# **HistoCore PERMAS**

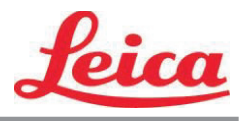

*"PTLab" naudotojo vadovas*

**Apžvalga**

**Rankinis įvedimas**

**Brūkšninio kodo įvedimas**

**Skaidrių lygio valdymas**

**Darbų eilė ir laukimo eilė**

**Nustatymai ir nuostatos**

**Keli spausdintuvai**

© 2021 All rights reserved.

Įspėjimas!

Pasibaigus spausdinimo procesui, naudotojas turi vizualiai patikrinti, ar kiekviena skaidrė įskaitoma.

Įspėjimas!

Visos laboratorijos privalo pačios atlikti bandymus, įsitikindamos, kad rašalas yra atsparus įvairiems reagentams, su kuriais skaidrės vėliau liesis.

Rezultatams neigiamos įtakos gali turėti įvairiausi veiksniai, kurių "Leica" negali sukontroliuoti. Įrenginį naudojanti laboratorija bus visiškai atsakinga už spaudo įskaitomumą po apdorojimo su reagentais.

Pagamino: "Primera Technology, Inc." Two Carlson Parkway North, Suite 375 Plimutas, MN 55447-4446 JAV

Išplatino: "Leica Biosystems Nussloch GmbH" Heidelberger Straße 17-19 DE-69226 Nussloch Vokietija

**Perspėjimai:** Šiame dokumente pateikta informacija gali būti pakeista be perspėjimo. NETAIKOMA JOKIOS RŪŠIES SU ŠIA MEDŽIAGA SUSIJUSI GARANTAIJA, ĮSKAITANT, BET NEAPSIRIBOJANT, BET KOKIOMIS TINKAMUMO PREKYBAI IR TINKAMUMO KONKREČIAI PASKIRČIAI GARANTIJOMIS. Neprisiimama jokia atsakomybė už čia esančias klaidas arba už atsitiktinę ar pasekminę žalą, susijusią su šios medžiagos pateikimu, įvykdymu arba naudojimu. Šiame dokumente yra patentuotos informacijos, kuri saugoma autoriaus teisių. Visos teisės saugomos. Jokios šios dokumento dalies negalima kopijuoti, dauginti arba versti į kitą kalbą be išankstinio rašytinio sutikimo.

Prekės ženklo patvirtinimai: "Windows" yra registruotas "Microsoft Corporation" prekės ženklas. Visi kiti prekių ženklai yra jų atitinkamų savininkų nuosavybė.

#### **Spausdinimo istorija**

1.3 leidimas, #041714, Autoriaus teisės 2012 m., Visos teisės saugomos.

**Federalinės ryšių komisijos (FCC) atitikties pareiškimas:** Šis įrenginys atitinka FCC taisyklių 15 dalį. Naudojimui keliamos tolesnės dvi taisyklės: (1) šis įrenginys negali kelti kenksmingų trukdžių ir (2) šis įrenginys privalo priimti bet kokius gautus trikdžius, įskaitant trikdžius, galinčius paskatinti netinkamą veikimą.

**Naudotojams Jungtinėse Amerikos Valstijose:** šiam produktui numatyta tiekti UL išvardytą maitinimą tiesioginiu kištuku, paženklintą "2 klasė" arba UL išvardytą ITE maitinimą, paženklintą "LPS", kurio vardinė išvestis 12 VDC, 4,5 A arba didesnė. Ši įranga buvo išbandyta ir nustatyta, kad ji atitinka FCC taisyklių 15 dalyje nurodytus A klasės skaitmeninio prietaiso apribojimus. Buitinėje aplinkoje šis produktas gali kelti radijo trikdžius ir šiuo atveju, naudotojui gali būti reikalinga imtis atitinkamų priemonių. Ši įranga generuoja, naudoja ir gali spinduliuoti radijo dažnių energiją ir jeigu nebus sumontuota ir naudojama laikantis nurodymų, ji gali kelti kenksmingus trukdžius radijo ryšiui. Tačiau nėra garantijos, kad sumontavus tam tikru būdu, nebus trukdžių. Jei ši įranga kelia kenksmingus trukdžius radijo ar televizijos priimamiems signalams (tai galima nustatyti išjungiant įrangą ir vėl ją įjungiant), naudotojas raginamas pabandyti pataisyti trukdžius vienu arba keliais iš toliau nurodytų būdų:

- pakreipkite arba perkelkite signalus priimančią anteną į kitą vietą.
- padidinkite atstumą tarp įrangos ir imtuvo.
- prijunkite įrangą prie lizdo kitame kontūre, nei buvo prijungtas imtuvas.
- kreipkitės pagalbos į pardavėją arba patyrusį radijo/televizijos techniką. Laikantis FCC taisyklių 15 dalyje nurodytų A klasės apribojimų, reikia naudoti ekranuotus kabelius. Įspėjame, kad po bet kokių pakeitimų ar modifikavimų, kurie nebuvo tiesiogiai patvirtinti šiame vadove, gali būti panaikintas leidimas naudoti šią įrangą ir (arba) gauti garantinį jos aptarnavimą.

**Naudotojams Kanadoje:** šis skaitmeninis aparatas neviršija skaitmeniniams aparatams taikomų A klasės radijo triukšmo apribojimų, nurodytų Kanados ryšių departamento radijo trukdžių reglamentuose. Le present appareil numerique n'emet pas de bruits radio electriques depassant les limites applicables aux appareils numeriques de la class A prescrites dans le Reglement sur le brouillage radioelectrique edicte par le ministere des Communications du Canada.

#### **ĮSPĖJIMAS!**

**KAD IŠVENGTUMĖTE GAISRO AR ELEKTROS SMŪGIO PAVOJAUS, SAUGOKITE ĮRENGINĮ NUO LIETAUS AR DRĖGMĖS. KAD SUMAŽINTUMĖTE ELEKTROS SMŪGIO RIZIKĄ, NENUIMKITE IŠORINIŲ PLOKŠČIŲ. VIDUJE NĖRA DALIŲ, KURIŲ PRIEŽIŪRĄ NAUDOTOJAS TURĖTŲ ATLIKTI. REMONTO DARBUS PRIVALO ATLIKTI KVALIKFUOTAS REMONTO PERSONALAS. NAUDOKITE ĮRENGINĮ TIK SU TINKAMŲ SPECIFIKACIJŲ ELEKTROS ENERGIJA, KURI NURODYTA ANT SPAUSDINTUVO IR AC ADAPTERIO.**

#### **ĮSPĖJIMAS!**

**NAUDOJANT KITOKIUS VALDYMO ĮTAISUS ARBA NUSTATYMUS , ARBA ATLIEKANT KITOKIAS PROCEDŪRAS, NEGU NURODYTA ŠIAME DOKUMENTE, GALI ATSIRASTI KENKSMINGA SPINDULIUOTĖ.**

#### **ĮSPĖJIMAS!**

**PO SPAUSDINIMO PROCESO NAUDOTOJAS TURI VIZUALIAI PATIKRINTI, AR KIEKVINA SKAIDRĖ ĮSKAITOMA.**

#### **ĮSPĖJIMAS!**

**VISOS LABORATORIJOS PRIVALO PAČIOS ATLIKTI BANDYMUS, ĮSITIKINDAMOS, KAD RAŠALAS ATSPARUS ĮVAIRIEMS REAGENTAMS, SU KURIAIS SKAIDRĖS VĖLIAU LIESIS. ĮVAIRŪS VEIKSNIAI, KURIŲ "LEICA" NEGALI SUKONTROLIUOTI, GALI TURĖTI NEIGIAMOS ĮTAKOS REZULTATAMS. ĮRENGINĮ NAUDOJANTI LABORATORIJA BUS VISIŠKAI ATSAKINGA UŽ SPAUDO ĮSKAITOMUMĄ PO APDOROJIMO SU REAGENTAIS.**

#### **Czech: Upozornění!**

**Aby se předešlo riziku vzniku požáru nebo úrazu elektrickým proudem, nevystavujte jednotku dešti nebo vlhkosti. Pro snížení rizika úrazu elektrickým proudem neodstraňujte vnější panely. Jednotka neobsahuje žádné díly, na nichž by údržbu mohl provádět uživatel. Údržbu přenechejte kvalifikovaným servisním pracovníkům. Jednotku používejte pouze v elektrické síti s odpovídajícími parametry, které jsou uvedeny na tiskárně a napájecím adaptéru.**

#### **Upozornění!**

**Použití ovládacích prvků, provádění úprav nebo úkonů jiných, než jsou zde výslovně uvedeny, může způsobit nebezpečné záření.**

#### **Upozornění!**

**Uživatel musí po vytištění vizuálně zkontrolovat ostrost každého potištěného sklíčka.**

#### **Upozornění!**

**Všechny laboratoře musejí provádět své vlastní testy, aby zajistily, že použitá tiskařská barva bude odolná vůči různým činidlům, jejichž působení budou sklíčka následně vystavena. Výsledky může negativně ovlivnit široká škála faktorů, na které nemá společnost Leica vliv. Za ostrost tisku po jeho zpracování pomocí činidel plně zodpovídá laboratoř, která tuto jednotku provozuje.**

#### **German: Vorsicht!**

**Das Gerät vor Feuchtigkeit und Regen schützen, um Brand- und Stromschlaggefahr zu vermeiden. Um Stromschläge zu vermeiden, darf die Außenverkleidung nicht abgenommen werden. Enthält keine vom Benutzer wartbaren Teile. Die Wartung ist von qualifiziertem Wartungspersonal auszuführen. Das Gerät darf ausschließlich mit den auf dem Drucker und Netzgerät angegebenen elektrischen Daten betrieben werden.**

#### **Vorsicht!**

**Wenn Verfahren, Regelungen oder Einstellungen vorgenommen werden, die nicht in diesem Handbuch beschrieben sind, kann gesundheitsschädliche Strahlung abgegeben werden.**

#### **Vorsicht!**

**Der Benutzer muss jeden Objektträger nach dem Bedrucken visuell auf seine Lesbarkeit prüfen.**

#### **Vorsicht!**

**Jedes Labor muss seine eigenen Tests durchführen, um sicherzustellen, dass die verwendete Tinte allen Reagenzien standhält, denen die Objektträger ausgesetzt werden. Viele verschiedene Faktoren, die außerhalb der Kontrolle von Leica liegen, können die Ergebnisse negativ beeinflussen. Das Labor, welches das Gerät betreibt, trägt die volle Verantwortung für die Lesbarkeit des Aufdrucks nach der Verarbeitung mit Reagenzien.**

#### **Spanish: ¡Precaución!**

**Para evitar el riesgo de incendio o descarga eléctrica, no exponga la unidad a la lluvia ni a la humedad. Para reducir el riesgo de descarga eléctrica, no quite los paneles exteriores. No hay piezas reparables por el usuario en el interior. Para cualquier reparación, contacte únicamente con personal de servicio cualificado. Utilice la unidad solamente bajo las especificaciones eléctricas adecuadas, indicadas en la etiqueta de la impresora y en el adaptador de corriente alterna.**

#### **¡Precaución!**

**El uso de controles o ajustes o la realización de procedimientos distintos a los aquí especificados puede provocar radiación peligrosa.**

#### **¡Precaución!**

**El usuario debe revisar visualmente cada portaobjetos impreso para verificar la legibilidad tras el proceso de impresión.**

#### **¡Precaución!**

**Todos los laboratorios deben realizar sus propias pruebas para asegurarse de que la tinta sea resistente a los distintos reactivos a los cuales los portaobjetos serán posteriormente expuestos. Existe una amplia gama de factores fuera del control de Leica que pueden tener efectos negativos en los resultados. El laboratorio que opere la unidad asumirá la plena responsabilidad en cuanto a la legibilidad de la impresión tras el procesamiento con reactivos.**

Japanese: 注意! 火災または感電の危険を避けるために、装置を雨や湿気にさらさないでください。感電の危険性を低減 するために、外部パネルを取り外さないでください。ユーザーが修理可能なパーツは内臓されていませ ん。修理は、資格のある担当者に依頼してください。プリンターとACアダプターにラベル表示されてい る適切な電気的仕様でのみ装置を操作ししてください。 注意! 規定されている以外の制御、調整、手順を行うと、危険な放射能にさらされる可能性があります。 注意! ユーザーは、印刷処理後に、印刷されたスライドの視認性を目視で確認する必要があります。 注意!

すべての検査室は、その後スライドに使用されるさまざまな試薬に対してインクが耐性を示すことを確 認するために、自らテストを行ってください。 ライカがチェックできていない範囲にある要因が、結 果に良くない影響を与える場合があります。装置を操作する検査室は、試薬処理後の印刷の視認性に関 して全面的な責任を負うものとします。

#### **Portuguese: Precaução!**

**Para evitar o risco de incêndios ou choques elétricos, não exponha o aparelho à chuva ou à humidade. Para reduzir o risco de choques elétricos, não remova os painéis exteriores. Não existe qualquer peça interna que possa ser reparada pelo utilizador. Se precisar de assistência, contacte pessoal qualificado. Utilize o aparelho apenas com as especificações elétricas apropriadas, conforme indicado na impressora e no transformador de AC.**

#### **Precaução!**

**A utilização de controlos e regulações ou a realização de procedimentos não descritos aqui poderá causar a emissão de radiações perigosas.**

#### **Precaução!**

**Após a impressão, o utilizador precisa de verificar visualmente a legibilidade de cada lâmina impressa.**

#### **Precaução!**

**Todos os laboratórios têm de realizar testes independentes, de forma a assegurar que a tinta é resistente aos vários reagentes aos quais as lâminas serão subsequentemente expostas. Existe uma vasta gama de fatores fora do controlo da Leica, que poderão afetar negativamente os resultados. O laboratório que operar o aparelho, após o processamento com os reagentes, assumirá toda a responsabilidade pela legibilidade da impressão.**

#### **Slovak: Pozor!**

**Aby ste predišli nebezpečenstvu požiaru alebo zásahu elektrickým prúdom, nevystavujte zariadenie dažďu ani vlhkosti. Aby ste znížili riziko zásahu elektrickým prúdom, neodstraňujte vonkajšie panely. Vnútri nie sú žiadne časti, ktoré môže opraviť používateľ. Servis zverte kvalifikovanému servisnému personálu. Zariadenie používajte iba so správnymi elektrickými parametrami uvedenými na štítku na tlačiarni a AC adaptéri.**

#### **Pozor!**

**Používanie ovládačov alebo nastavení alebo vykonávanie postupov, ktoré nie sú uvedené v tomto dokumente, môže spôsobiť nebezpečné vyžarovanie.**

#### **Pozor!**

**Po vytlačení musí používateľ vizuálne skontrolovať čitateľnosť každého mikroskopického sklíčka.**

#### **Pozor!**

**Všetky laboratóriá musia vykonať svoje vlastné testy, aby sa ubezpečili, že atrament je odolný voči rôznym reakčným činidlám, ktorým budú mikroskopické sklíčka následne vystavené. Široký rozsah faktorov mimo pôsobnosti spoločnosti Leica môže mať negatívny vplyv na výsledky. Laboratórium prevádzkujúce zariadenie bude niesť plnú zodpovednosť za čitateľnosť výtlačku po spracovaní reakčnými činidlami.**

#### **French: Mise en garde !**

**Pour éviter un incendie ou une décharge électrique, ne pas exposer l'appareil à la pluie ou à l'humidité. Pour réduire le risque de décharge électrique, ne pas retirer les panneaux extérieurs. Aucune pièce interne ne peut être réparée par l'utilisateur Pour tout entretien ou réparation, se reporter à un personnel qualifié. Respecter**  les spécifications électriques indiquées sur l'imprimante et l'adaptateur secteur pour faire fonctionner **l'appareil.**

#### **Mise en garde !**

**L'utilisation de commandes ou de réglages ou de procédures autres que celles spécifiées dans la présente risque provoquer des radiations dangereuses.**

#### **Mise en garde !**

**L'utilisateur doit inspecter visuellement chaque lame pour vérifier la lisibilité après impression.**

#### **Mise en garde !**

**Tous les laboratoires doivent effectuer leurs propres tests pour s'assurer que l'encre est résistante aux divers réactifs auxquelles les lames seront ensuite exposées. De nombreux facteurs hors du contrôle de Leica peuvent avoir des effets négatifs sur les résultats. L'entière responsabilité de la lisibilité de l'empreinte suite au traitement avec des réactifs incombe au laboratoire chargé du fonctionnement de l'appareil.**

#### Chinese: 注意!

为防止发生火灾或触电,请勿让设备遭雨淋或受潮。为减少发生触电的危险,请勿卸下外面板。里面没有 2001年公工公公公》,第23年公司全部第23年(2002年)。<br>用户自己能维修的部件。请让合格的维修人员进行维修。只能采用符合打号机和交流电源适配器上所标示 的正确电气规格的电源来运行设备。

注意!

未按照本说明书的要求使用控制器或调节装置或进行设备操作,可能会导致受到激光照射的危险。

注意!

打印完成后,用户需目视检查每张打印好的玻片是否清晰易读。

#### 注意!

所有实验室都必须自己通过试验来确保所用墨水能耐受玻片后续将要接触的各种试剂。非徕卡所能控制的 诸多因素会对结果产生负面影响。打印结果经试剂处理后的易读性应由使用本设备的实验室承担全责。

#### **Greek: Προσοχή!**

**Για να αποφευχθεί ο κίνδυνος πυρκαγιάς ή ηλεκτροπληξίας, μην εκθέτετε τη συσκευή στη βροχή ή σε υγρασία. Για να μειωθεί ο κίνδυνος ηλεκτροπληξίας, μην αφαιρείτε τα εξωτερικά πάνελ. Τα εσωτερικά εξαρτήματα δεν είναι επισκευάσιμα από το χρήστη. Για την επισκευή, απευθυνθείτε σε εξειδικευμένο προσωπικό σέρβις. Θέστε σε λειτουργία τη μονάδα μόνο εάν πληρούνται οι απαιτήσεις για τις ηλεκτρικές εγκαταστάσεις που αναφέρονται στον εκτυπωτή και στον μετασχηματιστή εναλλασσόμενου ρεύματος (AC).**

#### **Προσοχή!**

**Η χρήση χειριστηρίων ή προσαρμογέων ή η εκτέλεση διαδικασιών, διαφορετικών από αυτές που ορίζονται στο παρόν, ενδέχεται να προκαλέσουν έκθεση σε επικίνδυνη ακτινοβολία.**

#### **Προσοχή!**

**Αφού ολοκληρωθεί η διαδικασία εκτύπωσης, ο χρήστης πρέπει να ελέγξει οπτικά κάθε ένα εκτυπωμένο πλακίδιο.**

#### **Προσοχή!**

**Όλα τα εργαστήρια πρέπει να εκτελούν τις δικές τους δοκιμές ώστε να διασφαλίσουν ότι το μελάνι είναι ανθεκτικό στα διάφορα αντιδραστήρια στα οποία εκτίθενται ακολούθως τα πλακίδια. Υπάρχουν πολλοί παράγοντες τους οποίους δεν μπορεί να ελέγξει η Leica και οι οποίοι μπορούν να έχουν αρνητική επίδραση στα αποτελέσματα. Την ευθύνη για την αναγνωσιμότητα του αποτυπώματος μετά την επεξεργασία με αντιδραστήρια, φέρει το εργαστήριο στο οποίο λειτουργεί η μονάδα.**

#### **Polish: Uwaga!**

**Aby zapobiec pożarowi lub porażeniom prądem, chronić urządzenie przed deszczem i wilgocią. Aby zmniejszyć niebezpieczeństwo porażenia prądem elektrycznym, NIE należy zdejmować zewnętrznych paneli. Wewnątrz urządzenia nie znajdują się żadne części przeznaczone do samodzielnej naprawy przez użytkownika. Naprawę urządzenia należy powierzyć wykwalifikowanym pracownikom serwisu. Urządzenie należy obsługiwać jedynie zgodnie z właściwymi parametrami elektrycznymi podanymi na drukarce i zasilaczu AC.**

#### **Uwaga!**

**Użycie elementów sterujących, ustawień lub zastosowanie procedur innych niż określone w niniejszej instrukcji może spowodować narażenie na niebezpieczne promieniowanie.**

#### **Uwaga!**

**Po zakończeniu procesu drukowania użytkownik powinien dokonać wzrokowej kontroli każdego pokrytego drukiem szkiełka pod kątem czytelności.**

#### **Uwaga!**

**Wszystkie laboratoria muszą przeprowadzić własne testy w celu sprawdzenia, czy atrament jest odporny na różne odczynniki, których działaniu zostaną następnie poddane szkiełka. Na wyniki może negatywnie wpłynąć cały szereg czynników będących poza kontrolą firmy Leica. Laboratorium obsługujące urządzenie ponosi pełną odpowiedzialność za czytelność nadruków po poddaniu szkiełek działaniu odczynników.**

#### **Croatian: Oprez!**

**Kako biste spriječili opasnost od požara ili udara, ne izlažite jedinicu kiši ili vlazi. Kako biste smanjili opasnost od električnog udara, ne uklanjajte vanjske ploče. U unutrašnjosti se ne nalaze dijelovi koje korisnik sam može servisirati. Povjerite servis kvalificiranom servisnom osoblju. Jedinicu rabite samo s propisnim električnim specifikacijama, kao što je naznačeno na pisaču i AC adapteru.**

#### **Oprez!**

**Uporaba kontrola, prilagođavanja ili primjena postupaka, osim ovdje specificiranih, može rezultirati opasnim zračenjem.**

#### **Oprez!**

**Korisnik mora vizualno provjeriti čitljivost svakog ispisanog stakalca nakon postupka ispisivanja.**

#### **Oprez!**

**Svi laboratoriji moraju provesti vlastita ispitivanja kako bi se uvjerili da je tinta otporna na razne reagense kojima će stakalca naknadno biti izložena. Na rezultate mogu negativno utjecati raznorazni čimbenici koje tvrtka Leica ne može predvidjeti. Laboratorij u kojem se jedinica rabi u potpunosti odgovara za čitljivost ispisa nakon obrade reagensima.**

#### **Hungarian: Vigyázat!**

**A tűz vagy az áramütés veszélyének a megelőzése érdekében az egységet ne tegye ki esőnek vagy nedvességnek. Az áramütés kockázatának elkerülése érdekében, ne távolítsa el a külső védőborítást. Belül nem találhatók felhasználó által javítható alkatrészek. A javítást bízza képzett karbantartó személyzetre. Az egységet csak a nyomtatón és az váltakozó áramú adapter címkéin megtalálható jellemzőknek megfelelő elektromos hálózatról üzemeltesse.**

#### **Vigyázat!**

**Amennyiben a jelen leírásban nem található vezérlőket, beállításokat vagy teljesítményt befolyásoló eljárásokat alkalmaz, fennáll a káros sugárzás veszélye.**

#### **Vigyázat!**

**A nyomtatási folyamatot követően a felhasználó ellenőrizze minden egyes nyomtatott dia olvashatóságát.**

#### **Vigyázat!**

**Az összes laboratórium saját teszteléssel ellenőrizze, hogy a tinta ellenáll azoknak a reagenseknek, amelyeknek a jövőben a diák ki lesznek téve. A Leica hatáskörén kívül álló számos egyéb tényező is negatívan befolyásolhatja az eredményeket. A reagensekkel kezelt lenyomatok olvashatóságáért teljes mértékben az egységet üzemeltető laboratórium vállalja a felelősséget.**

#### **Dutch: Let op!**

**Stel het apparaat niet bloot aan regen of vocht, om het risico op brand of elektrocutie te voorkomen. Voorkom het risico op elektrocutie: verwijder geen buitenpanelen. Dit apparaat bevat geen onderdelen die door de gebruiker gerepareerd of onderhouden kunnen worden. Laat reparaties en onderhoud door bevoegd onderhoudspersoneel uitvoeren. Gebruik het apparaat uitsluitend volgens de juiste elektrische specificaties zoals aangegeven op de printer en de netspanningsadapter.**

#### **Let op!**

**Gebruik van bedieningselementen of het verrichten van afstellingen of procedures op andere wijze dan hier voorgeschreven kan resulteren in schadelijke straling.**

#### **Let op!**

**De gebruiker dient elk bedrukt glaasje na het bedrukken op leesbaarheid te controleren.**

#### **Let op!**

**Laboratoria dienen hun eigen tests te verrichten om te controleren of de inkt bestand is tegen de diverse reagentia waaraan de glaasjes blootgesteld zullen worden. Er zijn vele factoren die van negatieve invloed zijn op de uitkomsten, en die buiten de macht van Leica vallen. Het laboratorium waar het apparaat wordt gebruikt is als enige verantwoordelijk voor de leesbaarheid van de afdruk na bewerking met reagentia.**

#### **Turkish: Dikkat!**

**Yangın veya elektrik çarpması riskini önlemek için, üniteyi yağmur veya neme maruz bırakmayın. Elektrik çarpması riskini azaltmak için dış panelleri çıkarmayın. İçinde kullanıcı tarafından bakımı yapılamaz parçalar vardır. Yetkili servis personeline başvurun. Üniteyi sadece, Yazıcı ve AC adaptörü üzerinde etikette belirtilen şekilde, uygun elektriksel şartlara göre çalıştırın.**

#### **Dikkat!**

**Burada belirtilenleri haricinde kontrollerin, ayarların ya da yordamların kullanılması tehlikeli radyasyona neden olabilir.**

#### **Dikkat!**

**Kullanıcı baskı işleminden sonra bastırılan her lamı okunabilirlik açısından görsel kontrol etmelidir.**

#### **Dikkat!**

**Tüm laboratuvarlar, mürekkebin lamların maruz kalacağı çeşitli reaktif maddelere dayanıklı olduğundan emin olmak için kendi testlerini yapmalıdır. Leica'nın kontrolü dışındaki çok çeşitli faktörlerin sonuçlar üzerinde olumsuz etkileri olabilir. Üniteyi çalıştıran laboratuvar reaktif maddelerle işlemden sonra baskının okunabilirlik için tüm sorumluluğu üstlenmelidir.**

#### **Danish: Forsigtig!**

**Enheden må ikke udsættes for regn eller fugt for at forebygge risikoen for brand eller stød. Fjern ikke de udvendige paneler for at formindske risikoen for elektrisk stød. Ingen bruger-anvendelige dele indeni. Henvis servicering til kvalificeret servicepersonale. Betjen kun enheden med de behørige elektriske specifikationer som mærket på printeren og vekselstrømsadapteren.**

#### **Forsigtig!**

**Brug af kontrolfunktioner eller justeringer af eller udførelse af procedurer bortset fra det, som er specificeret heri, kan medføre farlig stråling.**

#### **Forsigtig!**

**Brugeren skal efterse hvert trykt objektglas for læselighed efter trykningen.**

#### **Forsigtig!**

**Alle laboratorier skal foretage deres egne prøver for at sikre, at blækket er resistent mod de forskellige reagenser, som objektglassene efterfølgende bliver udsat for. En række forhold, som er uden for Leicas kontrol, kan påvirke resultaterne negativt. Laboratoriet, som anvender enheden, har eneansvaret for aftrykkets læselighed efter behandling med reagenser.**

#### **Italian: Attenzione!**

**Non esporre l'unità a pioggia o umidità per prevenire il rischio di incendi o scosse elettriche. Non rimuovere i pannelli esterni per ridurre il rischio di scosse elettriche. All'interno non sono presenti parti riparabili dall'utente. Far eseguire le riparazioni esclusivamente a personale qualificato. Far funzionare l'unità in conformità alle specifiche elettriche indicate sulla stampante e l'adattatore c.a.**

#### **Attenzione!**

**L'uso dei comandi o l'esecuzione di regolazioni o procedure diversi da quelli specificati può causare radiazioni pericolose.**

#### **Attenzione!**

**È necessario che l'utente controlli visivamente ogni vetrino stampato dopo il processo di stampa.**

#### **Attenzione!**

**Ogni laboratorio deve eseguire i propri test per assicurarsi che l'inchiostro sia resistente ai vari reagenti a cui i vetrini saranno esposti. Esiste un gran numero di fattori al di fuori del controllo di Leica che possono influire negativamente sui risultati. La responsabilità della leggibilità della stampa dopo l'esposizione ai reagenti è esclusivamente del laboratorio che opera l'unità.**

#### **Swedish: Varning!**

**För att förhindra brand- eller stötrisker får enheten inte utsättas för regn eller fukt. För att minska risken för elektriska stötar får ytterpanelerna inte avlägsnas. Det finns inga delar inuti enheten som användaren kan underhålla. Allt underhåll ska utföras av kvalificerad underhållspersonal. Använd rätt elektriska specifikationer enligt etiketten på skrivaren och växelströmsadaptern.**

#### **Varning!**

**Användning av andra reglage, justeringar eller procedurer än dem som specificeras i detta dokument kan leda till farlig strålning.**

#### **Varning!**

**Efter varje tryckning måste användaren visuellt kontrollera att det tryckta glaset är läsbart.**

#### **Varning!**

**Alla laboratorier måste utföra sina egna test för att kontrollera att bläcket är beständigt mot de olika reagenter som glasen senare kommer att utsättas för. Det finns många faktorer som Leica inte har kontroll över som kan påverka resultaten negativt. Det laboratorium som använder enheten är ensamt ansvarigt för tryckets läsbarhet efter behandling med reagenter.**

#### **Norwegian: Forsiktig!**

**For å unngå fare for brann eller støt bør du ikke utsette apparatet for regn eller fuktighet. For å redusere faren for elektrisk støt bør du ikke fjerne ytterpanelene. Det er ingen deler inni som kan repareres av bruker. Reparasjoner skal utføres av fagpersoner. Enheten skal kun fungere i samsvar med de elektriske spesifikasjonene som er angitt på skriveren og AC-adapteren.**

#### **Forsiktig!**

**Bruk av andre betjeningsanordninger, innstillinger eller instruksjoner enn de som er angitt her kan føre til farlig stråling.**

#### **Forsiktig!**

**Brukeren må sjekke visuelt at hvert utskrevne objektglass er leselig etter trykkeprosessen.**

#### **Forsiktig!**

**Alle laboratorier bør utføre deres egne tester for å sikre at blekket er bestandig mot de forskjellige reagensene som objektglassene senere vil eksponeres for. En lang rekke faktorer utenfor Leicas kontroll kan ha negativ innvirkning på resultatene. Laboratoriet som bruker enheten, har det fulle ansvar for at avtrykket er leselig etter behandling med reagenser.**

Korean: 주의!

화재나 감전 위험을 예방하려면 빗물이나 습기에 기기를 노출하지 마십시오. 감전 위험을 줄이려면 외부 패널 을 제거하지 마십시오. 내부에는 사용자가 수리할 수 있는 부품이 없습니다. 자격이 있는 서비스 담당자에게 서 비스를 요청하십시오. 프린터 및 C어댑터 레이블에 기재된 적절한 전기 규격에 따라 장비를 작동하십시오.

주의! 여기에 명시되지 않은 절차를 제어, 조정 또는 수행할 경우 위험한 방사선이 방출될 수 있습니다.

주의!

인쇄 작업 후에는 사용자가 각각의 인쇄된 슬라이드가 얼마나 뚜렷한지를 눈으로 직접 확인해야 합니다. 주의!

모든 실험실은 슬라이드가 노출될 다양한 시약에 대해 잉크가 저항력이 있는지의 여부를 직접 테스트하여 확 인해야 합니다.

라이카가 통제하지 못하는 다양한 요인으로 인하여 결과에 부정적인 영향이 미칠 수 있습니다. 시약을 사용하 여 처리한 이후 인쇄물의 가독성에 대한 책임은 전적으로 장비를 작동하는 실험실에 있습니다.

#### Russian: Внимание!

В целях предотвращения возгорания или поражения электрическим током запрещается подвергать данное устройство воздействию дождя или влаги. Чтобы снизить опасность поражения электрическим током, не снимайте внешние панели. Внутри отсутствуют детали, требующие пользовательского обслуживания. Обслуживание устройства должно выполняться квалифицированным специалистом. Использование оборудования допускается только в условиях соответствия электрическим характеристикам, указанным на принтере и адаптере переменного тока.

#### Внимание!

Использование средств управления, регулировка или выполнение процедур, помимо указанных в данном документе, может привести к воздействию опасного излучения.

#### Внимание!

По завершении процесса печати пользователю необходимо визуально проверить читаемость каждого отпечатанного стекла.

#### Внимание!

Все лаборатории обязаны самостоятельно выполнять тесты по устойчивости чернил различным реагентам, воздействую которых будут подвергаться стекла.

Негативное воздействие на конечный результатможет оказывать широкий спектр факторов, не зависящих от Leica. Лаборатория, выполняющая работу, несет полную ответственность за читаемость отпечатка после взаимодействия с реагентами.

Arabic:

تحذير إ لمنع مخاطر نشوب الحريق، لا تعرض الوحدة إلى المطر أو الرطوبة. لتقليص مخاطر الصدمة الكهربائية لا ترفع الألواح الخارجية من مكانها. لا توجد قطع قابلة للخدمة من قبل المستعمل. اطلب من أفر اد الخدمة المؤ هلين للقيام بالخدمة. قم بتشغيل الوحدة فقط باستعمال المو اصفات الكهر بائية الملائمة كما هي مبينة في بطاقة التعريف الملصقة على الطابعة ومهايئ التيار المتناوب AC.

تحذير إ إن استخدام ضوابط أو تعديلات أو القيام بإجراءات غير الإجراءات المحددة في هذا المستند سيؤدي إلى انبعاث إشعاعات خطير ة.

تحذير إ يتوجب على المستعمل فحص كل شريحة مجهرية مطبوعة بصريًا للتأكد من وضوحها بعد عملية الطبع.

تحذير إ على كافة المعامل إداء اختبار اتها الخاصة للتأكد من أن الحبر مقاوم للكواشف المتعددة التي تتعرض لها الشرائح المجهرية لاحقًا. سيكون لمحموعة كاملَّة من العوامل خارج سيطرة لأيكا تأثيرات سلبية على النتائج. يتحمل المعمل الذي يشغل الوحدة المسؤولية الكاملة لوضوح الطبعة بعد الْمعالجة بالكو اشف.

## **Turinys**

1 dalis ["PTLab" apžvalga](#page-12-0)

**2 dalis** [Rankinis įvedimas](#page-13-0)

**3 dalis** [Brūkšninio kodo įvedimas](#page-16-0)

- [3.1 Apžvalga \(pavyzdys / demonstracinis nuskaitymas\)](#page-16-0)
- [3.2 Nuskaityto brūkšninio kodo reikalavimai](#page-18-0)
- [3.3 Nebaigti šablonai](#page-18-0)

**4 dalis** [Skaidrių lygio valdymas](#page-19-0)

**5 dalis** [Darbų eilė ir laukiantys darbai](#page-21-0)

- [5.1 Darbų eilė](#page-21-0)
- [5.2 Laukiantys darbai](#page-22-0)

**6 dalis** [Nustatymai ir nuostatos](#page-23-0)

- [6.1 Nustatymai](#page-23-0)
- [6.2 Spausdintuvo informacija](#page-26-0)
- [6.3 Šablonų tvarkymas](#page-27-0)
- [6.4 Programinės įrangos informacija](#page-28-0)
- [6.5 Registravimas](#page-29-0)
- [6.6 Skaidrių tipo nustatymas skaidrių kasetėje](#page-30-0)
- [6.7 Skaidrių pirminis įkėlimas automatinio tiekimo režime](#page-32-0)
- [6.8 Papildomi nustatymai](#page-33-0)

**7 dalis** [Keli skaidrių spausdintuvai](#page-34-0)

- [7.1 Kelių skaidrių spausdintuvų nustatymas](#page-34-0)
- [7.2 Spausdinimas keliais skaidrių spausdintuvais](#page-36-0)

## <span id="page-12-0"></span>**1 dalis: "PTLab" apžvalga**

"PTLab" su prijungtu skaidrių spausdintuvu.

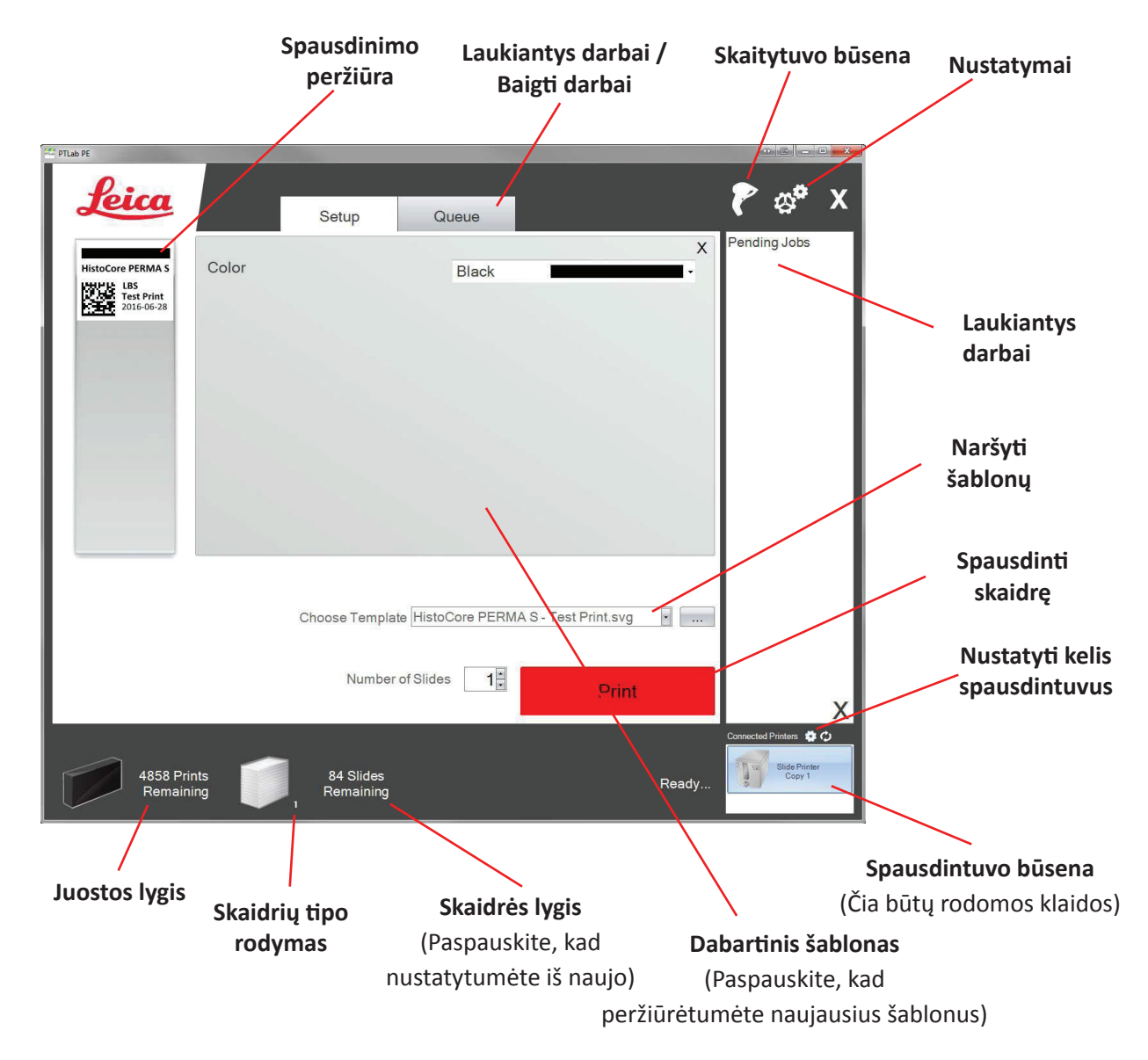

Dabartinėje programinės įrangos versijoje kai kurių programinės įrangos pastabų ir funkcijų gali nebūti.

Spausdintuvą galima prijungti prie tinklo naudojantis savo kompiuterio dalijimosi spausdintuvu funkcija. Ši dalijimosi spausdintuvu funkcija gali būti naudojama, pavyzdžiui, norint prijungti spausdintuvą prie LIS sistemų.

## <span id="page-13-0"></span>**2 dalis: Rankinis įvedimas**

Tai mažiausiai sudėtingas duomenų įvedimo metodas, bet naudotojui įrašant, vis tiek gali pasitaikyti duomenų klaidų. Įveskite duomenis įrašydami arba pasirinkdami iš meniu. Meniu tipas, tvarka, etiketės ir netgi skaidrės tipas yra pritaikomi naudojant "PTTemplate" programinę įrangą.

Programinė įranga tiekiama jau su iš anksto įkeltais keliais šablonų variantais. Šie variantai yra skirti pateikti jums spausdintuvo galimybių pavyzdžius. Jie nebūtinai yra tinkami praktiniam naudojimui. Prieš naudodami spausdintuvą laboratorijoje, greičiausiai norėsite pataisyti esamą šabloną arba sukurti visiškai naują šabloną naudodami "PTTemplate" programinę įrangą (žr. "PTTemplate" programinės įrangos vadovą).

Norėdami greitai pasirinkti iš anksto įkeltą šabloną, paspauskite išskleidžiamo meniu rodyklę, kad peržiūrėtumėte naujausius šablonus. Pasirinkite vieną.

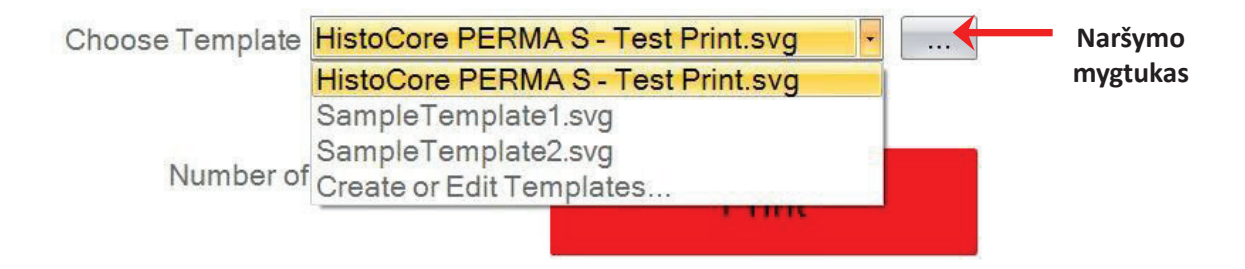

Taip pat galite paspausti naršymo mygtuką šiuo metu pasirinkto šablono dešinėje, kad peržiūrėtumėte tą patį esamų šablonų sąrašą naudodami peržiūros sritį.

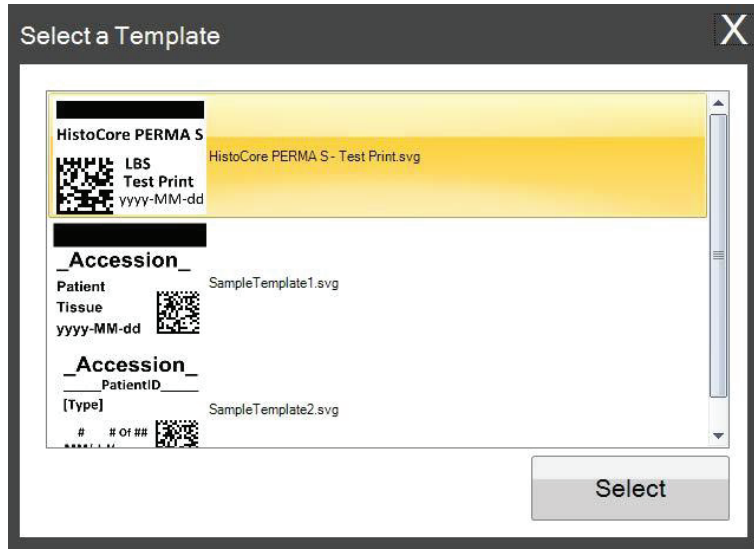

Kai pasirinksite šabloną, turite įrašyti informaciją, kurią norėtumėte atspausdinti.

**1.** Tam buvo pasirinktas pavyzdys SampleTemplate1.svg. Pasirinkite, kurį spalvos pavyzdį atspausdinti.

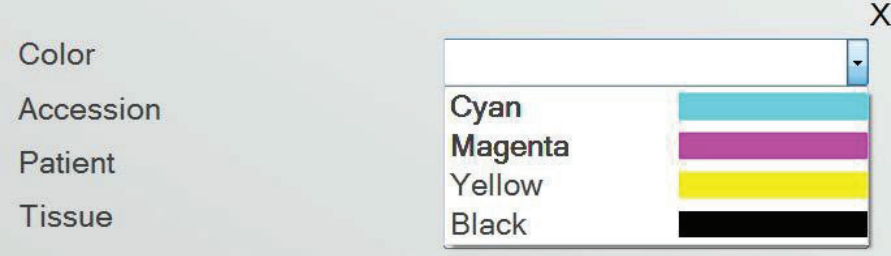

**2.** Įrašykite reikalingą informaciją tekstiniuose laukeliuose, į kuriuos reikia įrašyti ranka. Jums įvedus informaciją, peržiūros sritis atsinaujins.

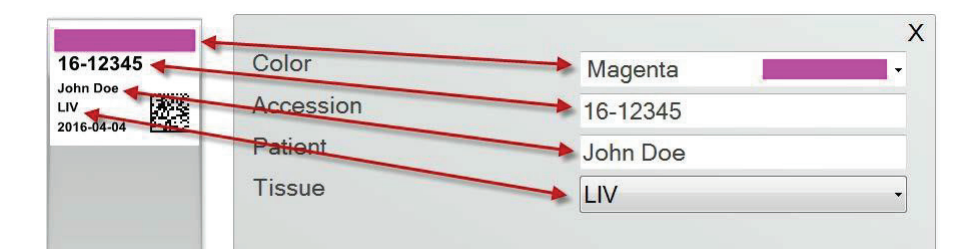

**3.** Šiame šablone taip pat yra du kiti automatiniai laukeliai/savybės:

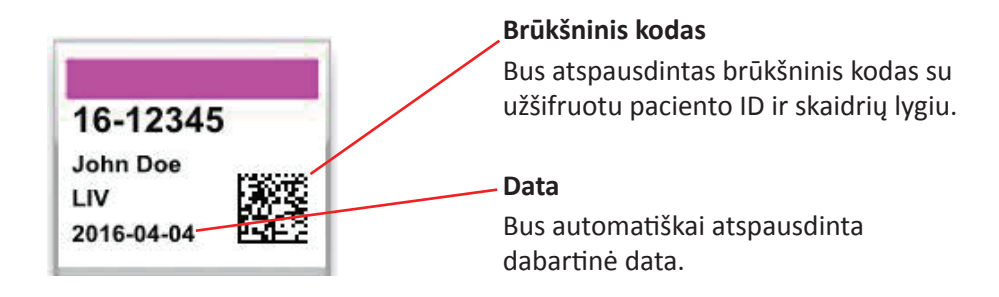

**4.** Galiausiai, šiam šablonui reikia 1 skaidrių tipo. Skaidrių tipą galima nustatyti bet kuriam skaičiui nuo 1 iki 100 ir visiškai pašalinti. Skaidrių tipai gali būti naudojami kaip vidiniai skirtingų skaidrių tipų žymėjimai laboratorijoje, pavyzdžiui, užpildytos skaidrės (žr. 7.6 dalį)

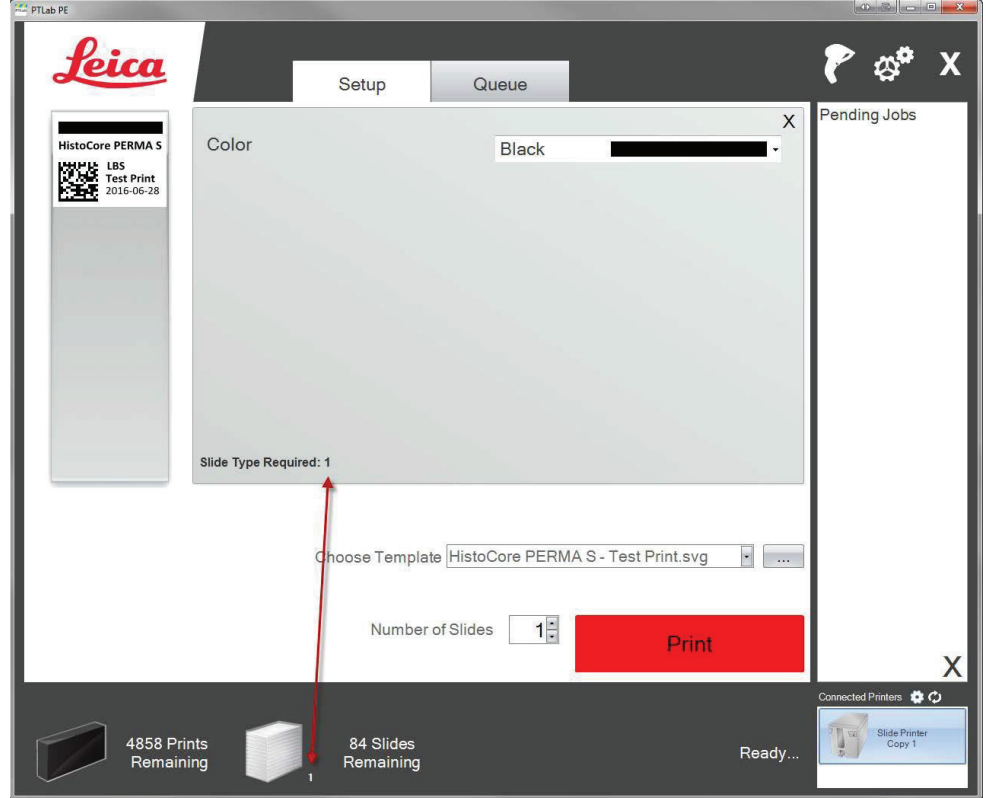

Yra daug kitų šablono laukelių/savybių, kuriuos galima peržiūrėti kituose iš anksto įkeltuose skaidrių šablonuose. Bet kurie kituose iš anksto įkeltuose šablonuose esantys laukeliai gali būti pridėti prie asmeninio šablono, kurį galite susikurti naudodami "PTTemplate" programinę įrangą.

## <span id="page-16-0"></span>**3 dalis: Brūkšninio kodo įvedimas**

## **3.1 Apžvalga (pavyzdys / demonstracinis nuskaitymas)**

Jei šablonas naudoja šią funkciją, galite nuskaityti esamą linijinį arba 2D brūkšninį kodą naudodami pasirenkamą kitos etiketės skaitytuvą. Šitaip galėsite tiesiogiai perkelti kai kurią arba visą etiketėje esančią informaciją ant skaidrės spausdintuvo šablono. Jei pateikta visa šablonui užbaigti reikalinga informacija, galite pasirinkti automatiškai atspausdinti skaidrę arba nusiųsti darbą į laukiančių darbų eilę.

Jei nuskaitytame brūkšniniame kode yra tinkamų laukelių, programinė įranga gali automatiškai pasirinkti reikalingą šabloną, automatiškai pridėdama reikalingą atspausdinti informaciją, nustatyti skaidrės tipą (7.6 dalis) ir netgi nustatyti kopijų skaičių. Norėdami pamatyti pavyzdį, kaip tai atliekama, vadovaukitės toliau pateiktomis instrukcijomis.

Prijunkite savo skaitytuvą ir įdiekite tvarkyklę. Atidarykite "PTLab". Norėdami patikrinti, ar "PTLab" palaiko ryšį su jūsų skaitytuvu, paspauskite skaitytuvo piktogramą viršutinėje dešiniojoje savo ekrano dalyje.

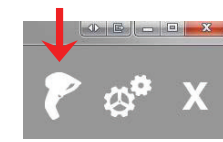

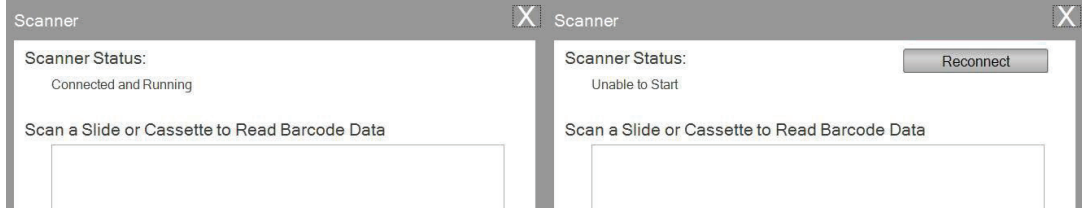

Skaitytuvo būsena turėtų rodyti "Connected and Running" (prijungta ir veikia). Jei jis negali užmegzti ryšio, pamatysite klaidos pranešimą ir bus rodomas mygtukas "Prijungti iš naujo". Paspauskite "Reconnect" (prijungti iš naujo).

Šiame lange taip pat gali būti parodoma simbolių eilutė, kuri iš tikrųjų yra užšifruota kaip bet koks nuskaitytas brūkšninis kodas. Paprasčiausiai nuskaitykite brūkšninį kodą ir bus parodyta duomenų eilutė.

Uždarykite šį langą prieš pabandydami atlikti nuskaitymo/spausdinimo arba nuskaitymo/laukiančių darbų operaciją.

**2.** Bet kuriuo metu tada, kai programinė įranga atidaryta, paprasčiausiai nuskaitykite brūkšninį kodą, kad atspausdintumėte jo atitinkamą šabloną arba nusiųstumėte šabloną į laukiančių darbų eilę peržiūrai. Tolesnė pavyzdinė etiketė yra iš anksto konfigūruota, kad būtų automatiškai atspausdinta arba nusiųsta į laukiančių darbų eilę.

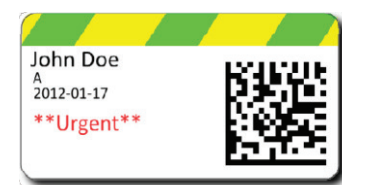

**3.** Jei "Move all scanned jobs to pending queue" (perkelti visus nuskaitytus darbus į laukiančiųjų eilę) **yra nepažymėtas**, susietas telefonas automatiškai atspausdins skaidrę.

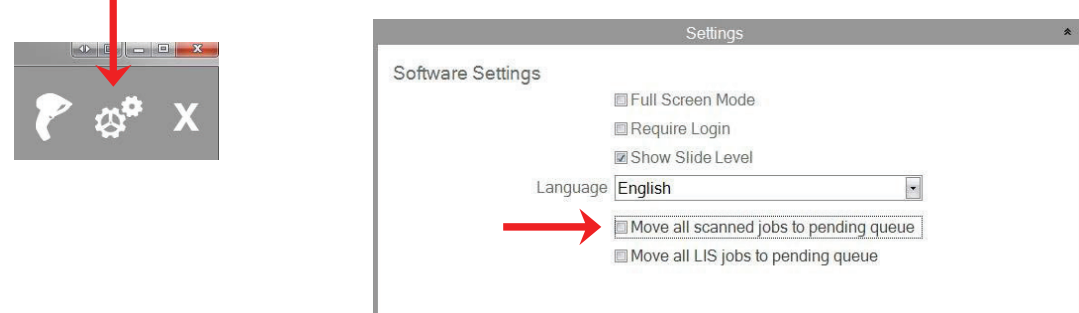

Langelio "Move all LIS jobs to the pending queue" (perkelti visus LIS darbus į laukimo eilę) žymėjimas dabartinėje programinės įrangos versijoje nenaudojamas.

4. Jei "Move all scanned jobs to pending queue" (perkelti visus nuskaitytus darbus į laukiančiųjų eilę) **yra pažymėtas**, darbas bus parodytas laukiančiųjų darbų eilėje.

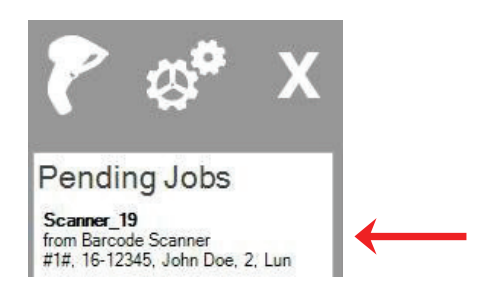

**5.** Paspauskite ant darbo, kad būtų parodytas šablonas ir prieš spausdinant būtų galima peržiūrėti duomenis.

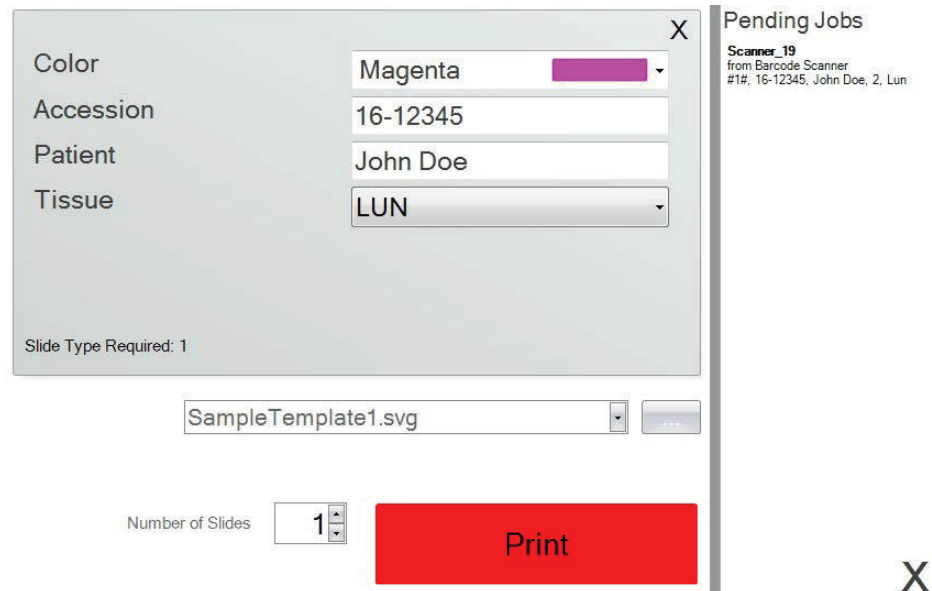

6. Paspauskite "Print" (spausdinti), kad atspausdintumėte skaidrę.

## <span id="page-18-0"></span>**3.2 Nuskaityto brūkšninio kodo reikalavimai**

Ankstesnėje dalyje aprašyto atvejo pavyzdyje etiketėje atspausdintą brūkšninį kodą reikėjo užšifruoti taip, kad tolesni duomenys būtų nurodyta tvarka. Tai nėra visiems šablonams taikomas reikalavimas. Galite redaguoti arba sukurti šabloną, kad priimtumėte duomenis esamo 2D brūkšninio kodo, kuris šiuo metu spausdinamas, formatu. Tai galima padaryti naudojant "PTTemplate" programinę įrangą.

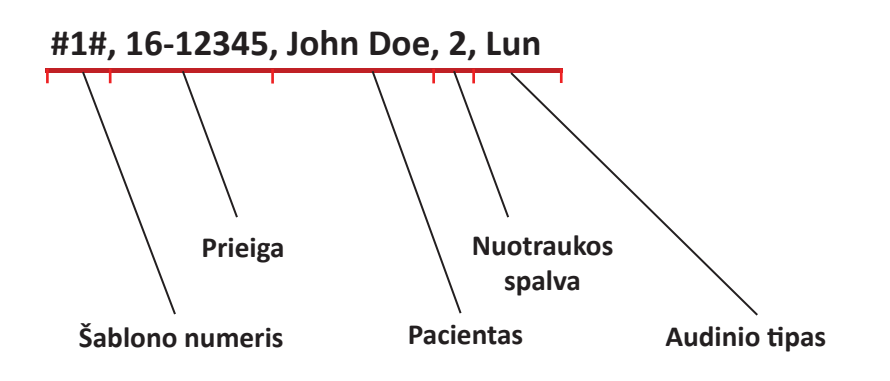

### **3.3 Nebaigti šablonai**

Jei šablonas turi daugiau įvesčių laukelių, negu nurodyta duomenų eilutėje nuskaičius brūkšninį kodą, darbas automatiškai bus perkeltas į laukiančių darbų eilę. Taip bus padaryta neatsižvelgiant į tai, ar pažymėjote langelį "Move all scanned jobs to pending queue" (perkelti visus nuskaitytus darbus į laukiančiųjų eilę).

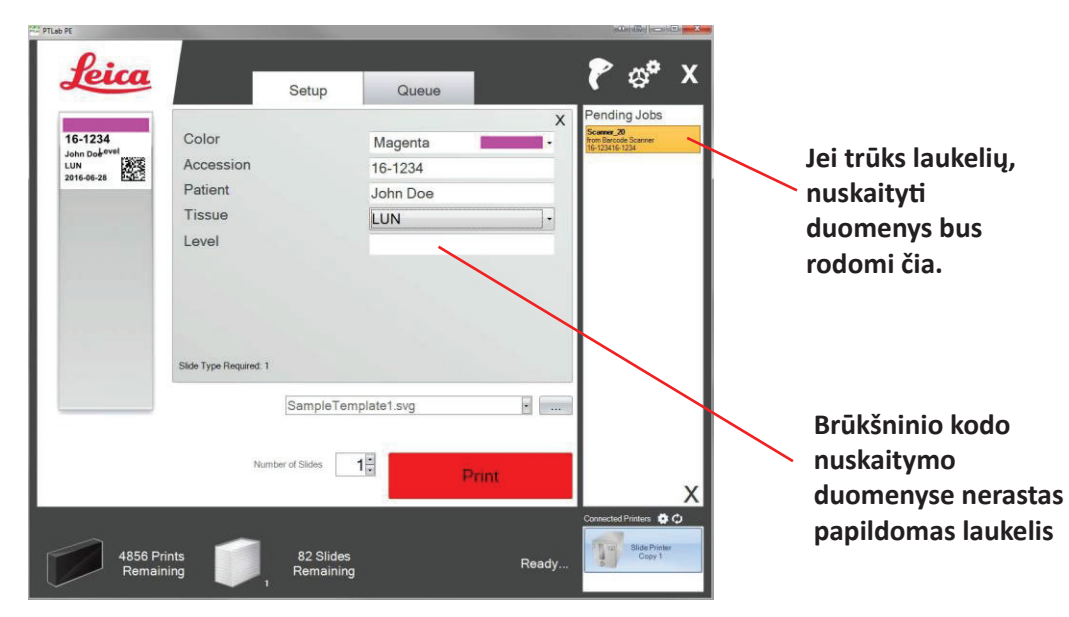

Dabar galite užpildyti trūkstamą informaciją arba atspausdinti skaidrę be papildomų laukelių informacijos.

## <span id="page-19-0"></span>**4 dalis: Skaidrių lygio valdymas**

Skaidrių lygis sekamas programine įranga ir rodomas apačioje esančioje būsenos juostoje.

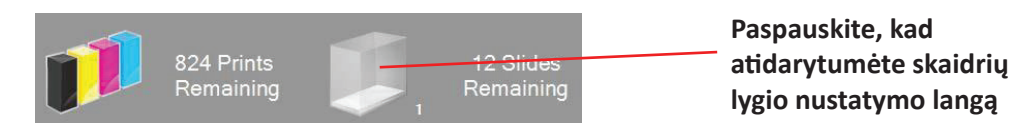

**Pastaba:** Spausdintuvas neturi fizinio skaidrių lygio jutiklio. Programinė įranga seka, kada skaidrė atspausdinta ir atima po vieną iš bendro skaičiaus. Jei bendras pradinis skaičius dėl kokios nors priežasties buvo neteisingas, programinės įrangos rodomas skaidrių lygis taip pat bus neteisingas.

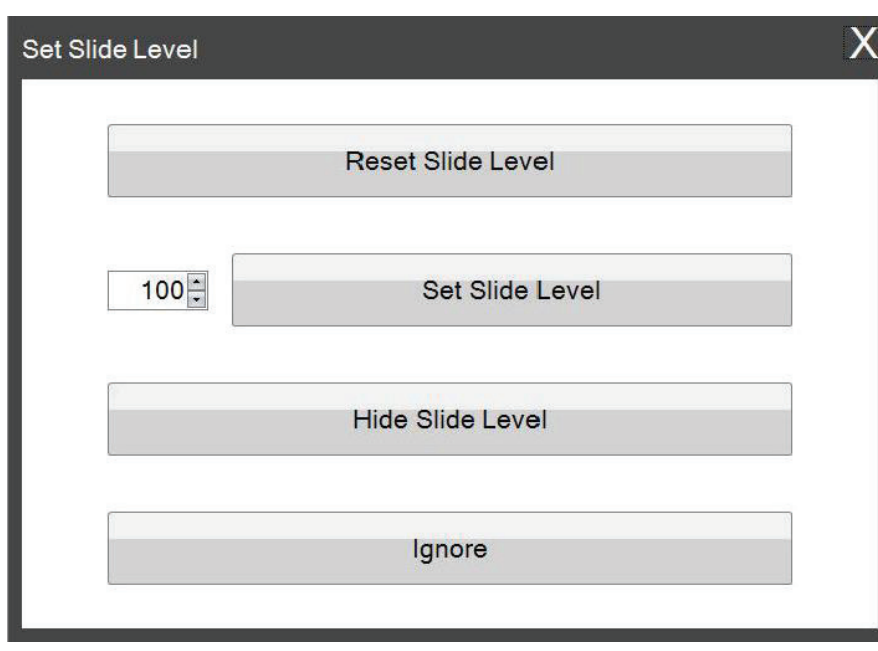

Norėdami nustatyti skaidrių lygį, paspauskite skaidrių piktogramą. Bus atidarytas tolesnis langas.

Šis langas taip pat bus atidarytas, jei skaidrių kasetė išimama iš spausdintuvo tada, kai joje liko 2 ar mažiau skaidrių. Kai pakeisite skaidrių kasetę, apie tai jums bus nurodoma pirmiau pateiktu langu.

Toliau pateikiamas funkcijos kiekvieno mygtuko paaiškinimas.

- **"Reset Slide Level" (nustatyti skaidrių lygį iš naujo)** iš naujo nustato skaidrių lygį 100
- **"Set Slide Level" (nustatyti skaidrių lygį)** nustato konkretų skaičių, kurį galite įrašyti kairėje. Šis skaičius bus prisimintas sekantį kartą atidarius langą. Tai naudinga, jei jūsų skaidrės netiekiamos 100 vnt. paketais. Galite lengvai iš naujo nustatyti skaidrių skaitiklį, kad jis būtų lygus bet kokiam skaičiui skaidrių, esančių standartinėje dėžėje.
- **"Hide Slide Level" (slėpti skaidrių lygį)** daugiau neberodys lango po to, kai kasetė bus pakeista ir pašalins skaidrių lygio piktogramą iš būsenos juostos. Skaidrių lygį visada galite sekti pažvelgdami į realų likusių skaidrių kiekį pro permatomą mėlyną skaidrių kasetę. Galite iš naujo įjungti skaidrių piktogramą nustatymų srityje.
- **"Ignore" (ignoruoti)** panaikina langą ir nekeičia skaidrių lygio. Naudokite jį, jei išėmėte ir įdėjote tą pačią skaidrių kasetę, bet nepakeitėte skaidrių skaičiaus.

## <span id="page-21-0"></span>**5 dalis: Darbų eilė ir laukiantys darbai**

## **5.1 Darbų eilė**

"Job Queue" (darbų eilė) rodo visus dabartinius darbus, kuriuos spausdinate arba kurie laukia, kol bus atspausdinti.

Šiuo metu spausdinamas darbas rodys būseną "printing" (spausdinama). Laukiantis darbas bus rodomas po spausdinamu darbu.

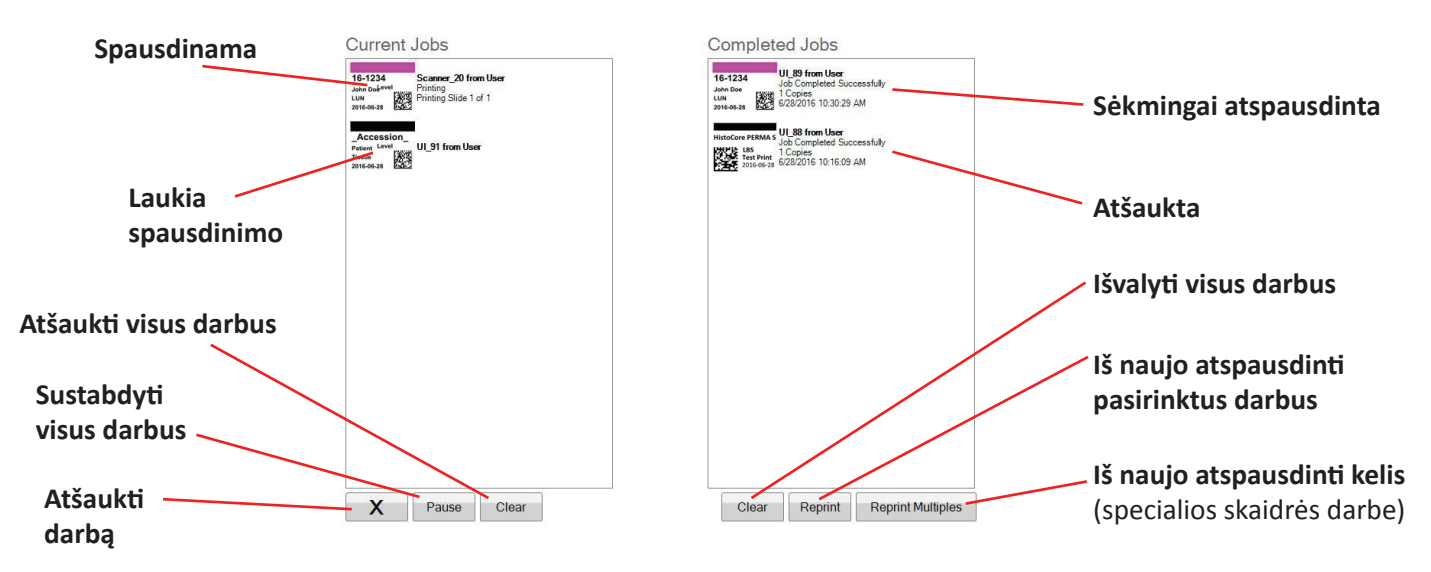

Kai darbas bus sėkmingai atspausdintas arba atšauktas, jis bus pašalintas iš lango "Completed Jobs" (užbaigti darbai). Darbo rezultatai bus rodomi po būsena.

Taip pat galite atšaukti šiuo metu spausdinamą darbą, sustabdyti darbus tuomet, kai jie spausdinami, išvalyti visus darbus iš sąrašo arba iš naujo atspausdinti darbus naudodami lango apačioje esančius mygtukus.

Paspauskite "Reprint Multiples" (iš naujo atspausdinti kelis), kad iš naujo atspausdintumėte konkrečias darbo skaidres. Įrašykite skaidrių intervalą, kurį norėtumėte iš naujo atspausdinti, įskaitant pradinę skaidrę, bendrą skaidrių skaičių ir kokį skaidrių skaičių norite atspausdinti. Skaidrės, kurias programinė įranga atspausdins, yra rodomos baltame langelyje.

**Pastaba**: Naudokite šią funkciją TIK jei jūsų skaidrė turi skaičių intervalo komponentą.

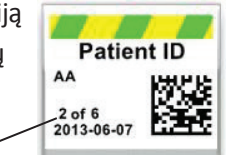

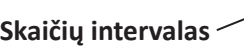

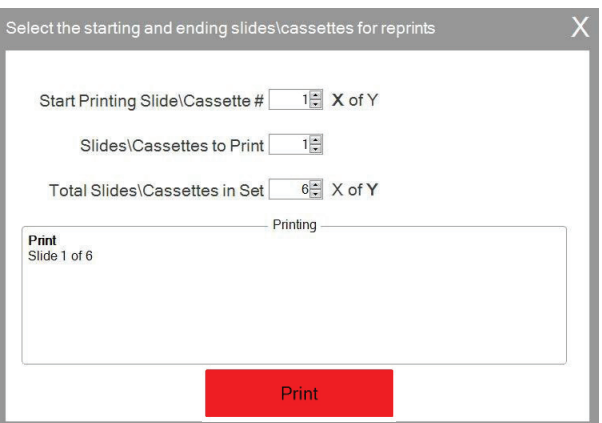

## <span id="page-22-0"></span>**5.2 Laukiantys darbai**

Sritis "Pending Jobs" (laukiantys darbai) naudojama tik tada, jei jūsų šablonų duomenys yra gauti iš prijungto brūkšninių kodų skaitytuvo. Galite nustatyti "PTLab", kad automatiškai atspausdintų bet kokią skaidrę kai tik šablonas gauna reikalingus duomenis arba galite nustatyti "PTLab", kad automatiškai perkeltų visus darbus iš skaitytuvo į laukimo eilę.

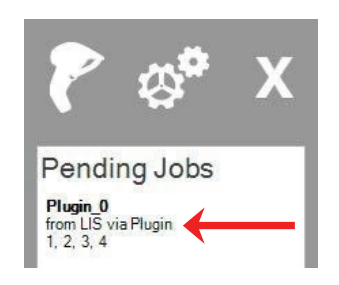

**Pastaba**: Jei nėra pakankamai duomenų, kad būtų galima visiškai užpildyti visus jūsų šablono laukelius, darbas visada bus perkeltas į laukiančių darbų

eilę, neatsižvelgiant į nustatymą. Paspauskite darbą, kad atidarytumėte šabloną ir baigtumėte pildyti laukelius arba tik paspauskite "Print" (spausdinti).

Jei "Move all scanned jobs to pending queue" (perkelti visus nuskaitytus darbus į laukiančiųjų eilę) **yra nepažymėtas**, susietas šablonas automatiškai atspausdins skaidrę.

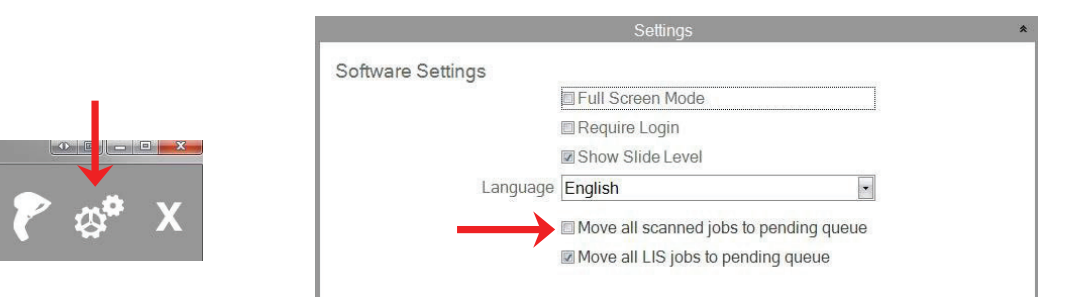

Langelio "Move all LIS jobs to the pending queue" (perkelti visus LIS darbus į laukimo eilę) žymėjimas dabartinėje programinės įrangos versijoje nenaudojamas.

Paspauskite ant darbo, kad būtų parodytas šablonas ir prieš spausdinant būtų galima peržiūrėti duomenis. Galite įrašyti papildomus duomenis tuščiuose laukeliuose, palikti juos tuščius arba pakeisti bet kurio laukelio duomenis. Kai būsite pasirengę spausdinti, paspauskite "Print" (spausdinti).

## <span id="page-23-0"></span>**6 dalis: Nustatymai ir nuostatos**

Nustatymų lange pateikiama tolesnė informacija:

- įvairūs programinės įrangos nustatymai;
- spausdintuvo programinės aparatinės įrangos versija ir spausdinimo statistika;
- šablonų tvarkymas;
- prisijungimo parinktys.

Atidarykite nustatymų sritį paspausdami įrankių piktogramą viršutiniame dešiniajame programinės įrangos kampe.

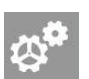

Norėdami atidaryti arba uždaryti kiekvieną nustatymų sritį, paspauskite juostinę antraštę virš kiekvienos dalies.

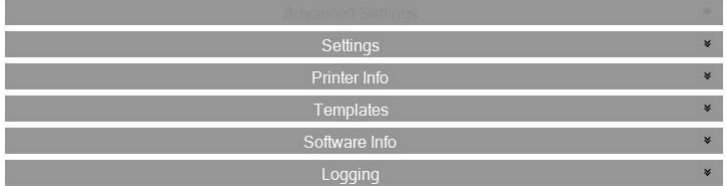

Tolesnėse dalyse rasite kiekvienos nustatymų srities kiekvienos funkcijos aprašymus.

### **6.1 Nustatymai**

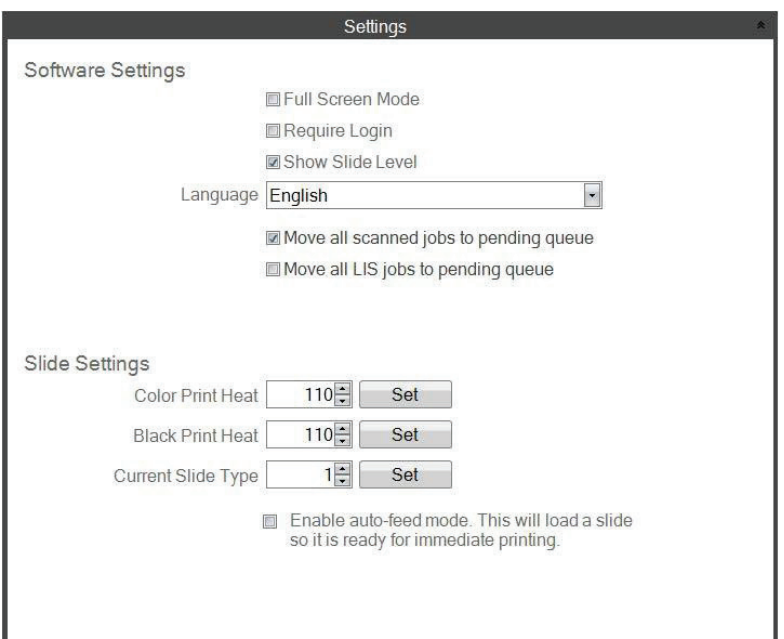

Langelio "Move all LIS jobs to the pending queue" (perkelti visus LIS darbus į laukimo eilę) žymėjimas dabartinėje programinės įrangos versijoje nenaudojamas.

• **"Full Screen Mode" (viso ekrano režimas).** Pažymėkite arba atžymėkite, kad įjungtumėte automatinį viso ekrano arba standartinio lango režimą. Kad šis nustatymas pradėtų veikti, turite įjungti programinę įrangą iš naujo.

• **"Require Login" (prašyti prisijungti).** Pažymėkite šį langelį, kad įsijungiant programinei įrangai, būtų prašoma prisijungti įrašant naudotojo vardą. Tai nebūtinai naudojama kaip apsauginė savybė. Jei ši funkcija pažymėta, naudotojui bus nurodyta nuskaityti savo saugos kortelėje esantį 2D brūkšninį kodą arba įrašyti naudotojo vardą. Šis naudotojo vardas gali būti naudojamas šablone norint atspausdinti skaidrę, užšifruoti brūkšninį kodą skaidrėje arba, paprasčiausia,i norint užregistruoti programine įranga. Pažymėjus šią parinktį, bus parodytas tolesnis langas:

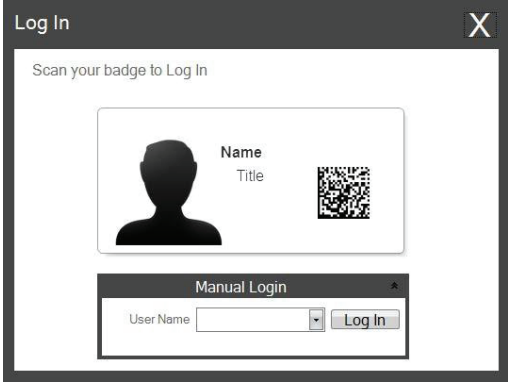

kai šis nustatymas įjungtas, galite pridėti naujų naudotojų arba tvarkyti dabartinius naudotojus paspausdami administratoriaus piktogramą. Čia galite pakeisti dabartinį naudotoją, ištrinti naudotoją arba nustatyti naują naudotoją. Pažymėkite administratoriaus langelį, kad leistumėte naudotojui tvarkyti naudotojus. "Printed on Slide" (atspausdinta skaidrėje) galite nustatyti naudotojų inicialus arba bet kokį kitą kodą, kuris diskretiškai skaidrėje identifikuos naudotoją.

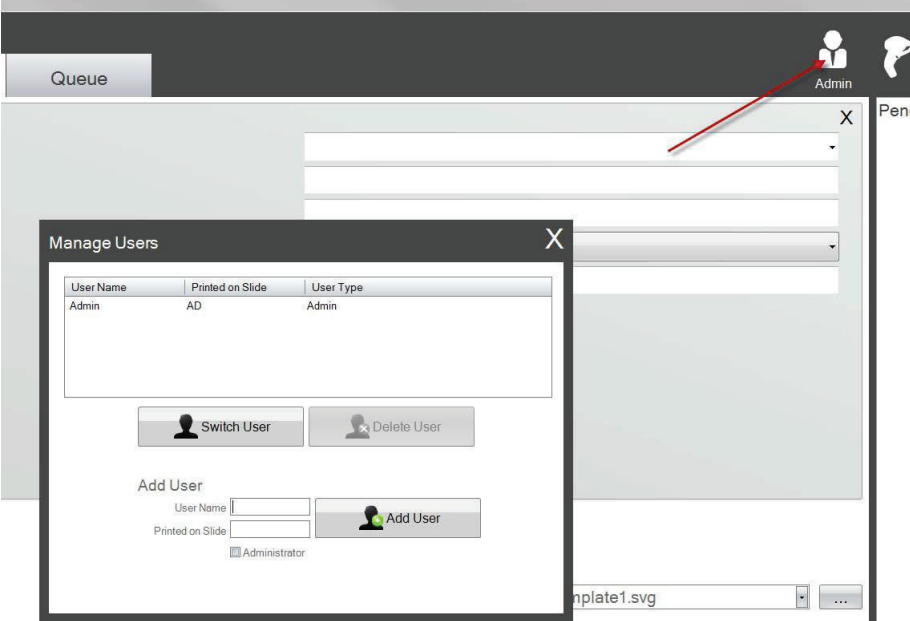

• **"Show Slide Level" (rodyti skaidrių lygį).** Atžymėkite šį langelį, kad pašalintumėte skaidrių lygio piktogramą iš pradinės juostos ir sustabdytumėte skaidrių skaičiaus kasetėje sekimą.

- **"Language" (kalba).** Pasirinkite vieną iš daugybės siūlomų kalbų. Tekstas iš karto bus pakeistas į tą kalbą.
- **"Move all scanned jobs to pending queue" (perkelti visus nuskaitytus darbus į laukiančiųjų eilę).** Jei nepažymėta, susijęs šablonas automatiškai atspausdins skaidrę. Jei pažymėta, darbas bus parodytas laukiančių darbų eilėje. Daugiau informacijos žr. 6 dalyje.
- **"Color Print Heat / Black Print Heat" (spalvoto spausdinimo karštis / juodo spausdinimo karštis).** Padidinkite karščio nustatymus, kad pagerintumėte spausdinimo kokybę. Reikėtų naudoti mažiausią karščio nustatymą, su kuriuo spausdinimo kokybė būtų priimtina. Padidinus spausdinimo karšį, sutrumpėja spausdinimo galvutės naudojimo trukmė ir padidėja juostos nutrūkimo tikimybė. Galima atskirai išsaugoti spalvotos ir juodos juostos karščio nustatyms. Jei naudojama spalvota juosta, automatiškai bus naudojamas spalvų karščio nustatymas. Jei naudojama juoda juosta, automatiškai bus naudojamas juodos spalvos karščio nustatymas.
- **"Current Slide Type" (dabartinis skaidrių tipas).** (Matoma kai prijungtas skaidrių spausdintuvas) Žr. 7.6 dalį.
- **"Enable auto-feed mode" (įjungti automatinio tiekimo režimą).** (Matoma kai prijungtas skaidrių spausdintuvas) Žr. 7.7 dalį.

## <span id="page-26-0"></span>**6.2 Spausdintuvo informacija**

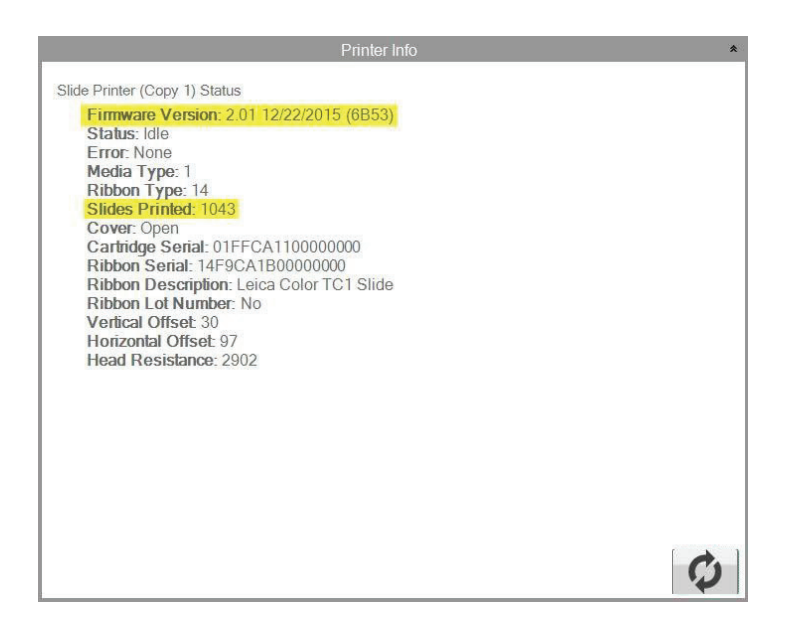

Langas rodo spausdintuvo dabartinės programinės aparatinės įrangos versiją, bendrą atspausdintų skaidrių skaičių ir kitą informaciją, kuri gali būti naudinga techninei pagalbai.

## <span id="page-27-0"></span>**6.3 Šablonų tvarkymas**

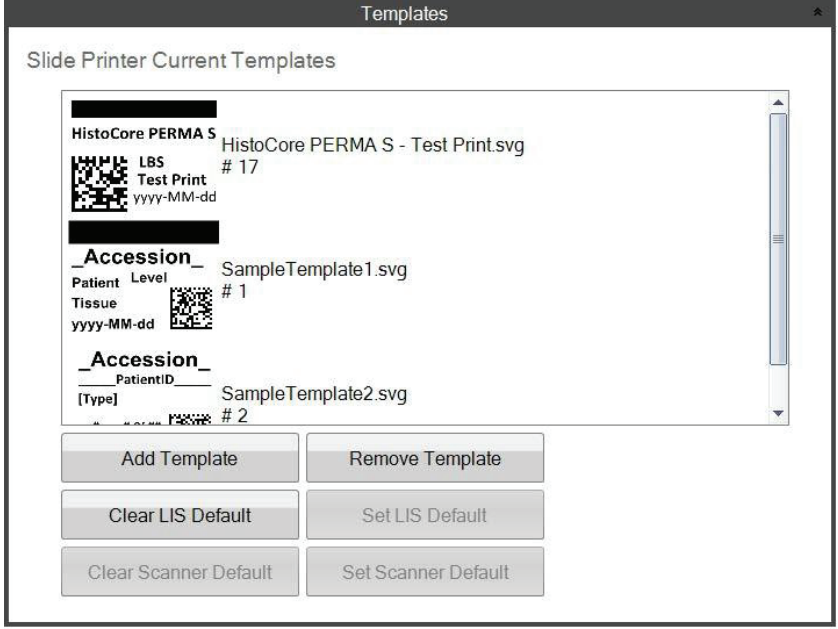

Mygtukai "Clear LIS Default" (išvalyti LIS numatytąjį) ir "Set LIS Default" (nustatyti LIS numatytąjį) nėra palaikomi šios programinės įrangos versijoje

Rodomi visi dabartiniai šablonai. Paspauskite "Remove Template" (pašalinti šabloną), kad pašalintumėte šabloną iš naudotojui prieinamų šablonų sąrašo išskleidžiamame meniu "Choose Template" (pasirinkti šabloną) arba nuspaudžiant naršymo mygtuką.

Bet kurį pašalintą šabloną galima atkurti naudojant mygtuką "Recover Removed Templates" (atkurti pašalintus šablonus). Būsite perkeltas š ištrintų šablonų aplanką, kad atkurtumėte savo šabloną.

Jei eksportavote šabloną (į kitą kompiuterį) iš "PTTemplate" redagavimo programinės įrangos, galite pridėti tą šabloną paspausdami mygtuką "Add Template" (pridėti šabloną).

Iš "PTTemplate" programinės įrangos, įdiegtos tame pačiame kompiuteryje kaip ir "PTTLab" programinė įranga, eksportuoti šablonai (į šį kompiuterį) neturi būti šitaip pridėti rankiniu būdu. Jie bus automatiškai pridėti prie sąrašo.

Šioje vietoje taip pat galite nustatyti savo skaitytuvo numatytuosius nustatymus. Daugiau informacijos žr. 3 dalyje.

## <span id="page-28-0"></span>**6.4 Programinės įrangos informacija**

Sritis "Software Info" (programinės įrangos informacija) nurodys jums dabartinę programinės įrangos versiją.

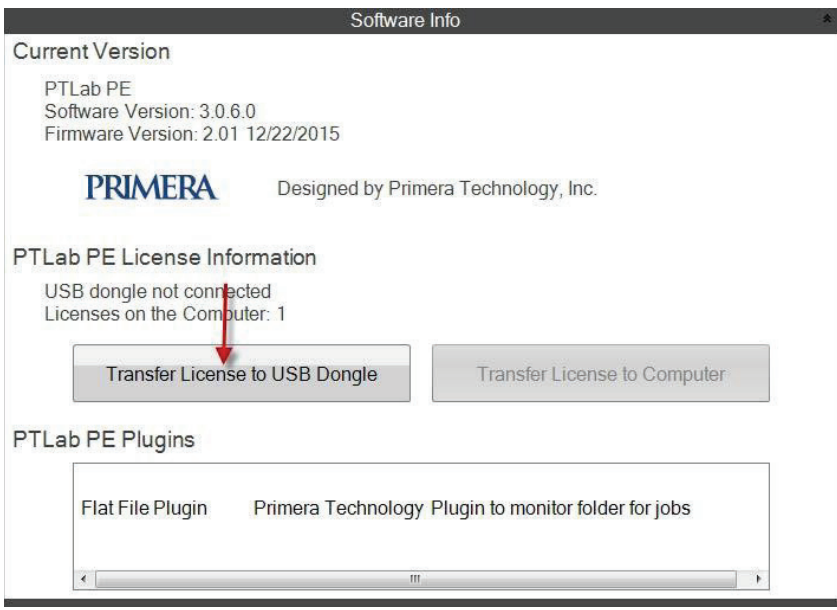

Šios programinės įrangos versijoje su "PTLab" PE susiję mygtukai ir licencijos informacija nėra naudojami.

## <span id="page-29-0"></span>**6.5 Registravimas**

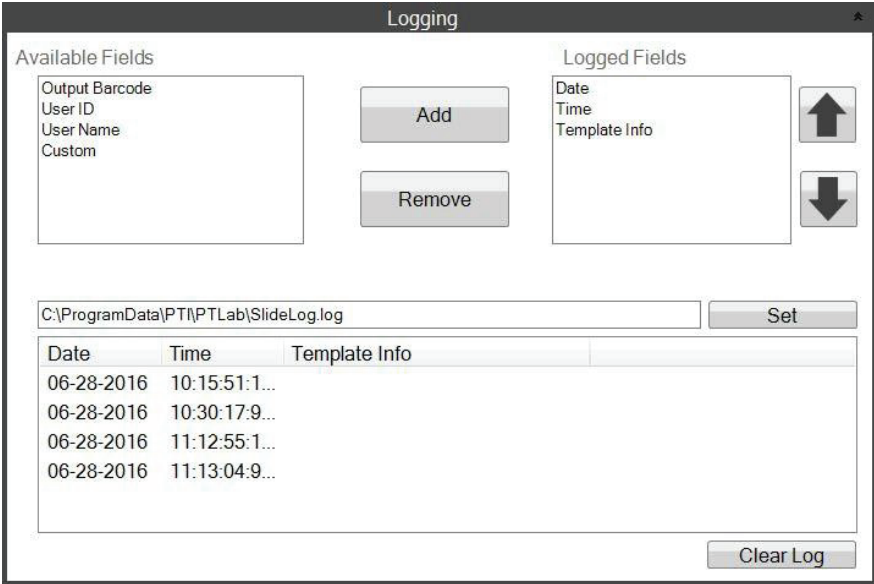

Bet kurioje jūsų pasirinktoje vietoje išsaugomame registro faile galima registruoti kelis laukelius.

- **"Date" (data).** Registruoja datą, kada skaidrė buvo atspausdinta.
- **"Time" (laikas).** Registruoja laiką, kada skaidrė buvo atspausdinta.
- **"Template Info" (šablono informacija).** Registruoja ant kiekvienos skaidrės atspausdintus šablono laukelius.
- **"Output Barcode" (gautas brūkšninis kodas).** Registruoja ant skaidrės atspausdintame brūkšniniame kode užšifruotą informaciją.
- **"User Name" (naudotojo vardas).** Jei reikia, užregistruoja su šablonu susietą naudotojo vardą.
- **"User ID" (Naudotojo ID).** Registruoja su šablonu susieto naudotojo vardo ID.

## <span id="page-30-0"></span>**6.6 Skaidrių tipo nustatymas skaidrių kasetėje**

Skaidrių tipo nustatymas gali būti naudojamas norint užšifruoti mėlyną skaidrių kasetę unikaliu numeriu. Skaidrių tipą galima nustatyti bet kuriam skaičiui nuo 1 iki 100. Skaidrių tipai gali būti naudojami kaip vidiniai skirtingų skaidrių tipų žymėjimai laboratorijoje, pavyzdžiui, užpildytos skaidrės. Užšifruota

skaidrių kasetė gali būti naudojama kartu su šablonu, kuriam reikalingas konkretus skaidrių tipas. Tokiu būdu galite užtikrinti, kad atitinkamose skaidrėse bus atliktos tam tikros procedūros.

**Pastaba:** Kad būtų reikalingos konkretaus tipo skaidrės, jūsų šablonas privalo turėti nuotraukų sąrašą arba teksto sąrašą su pažymėta parinktimi "Set default copies and slide type" (nustatyti numatytąsias kopijas ir skaidrių tipą) "PTTemplate" šablono srityje "Edit Text/Image List" (redaguoti teksto/nuotraukų sąrašą).

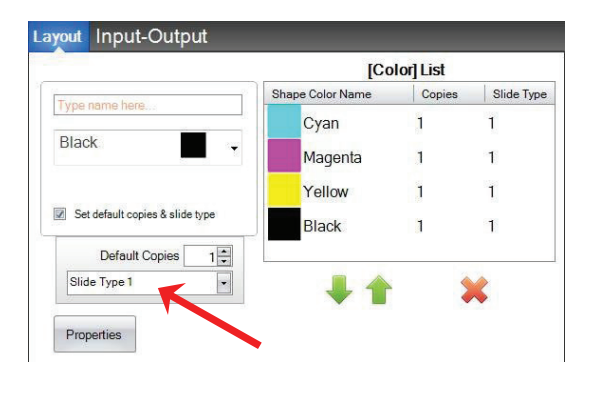

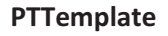

Kai kasetė įdedama, skaidrės tipas bus parodytas po skaidrių piktograma būsenos juostoje.

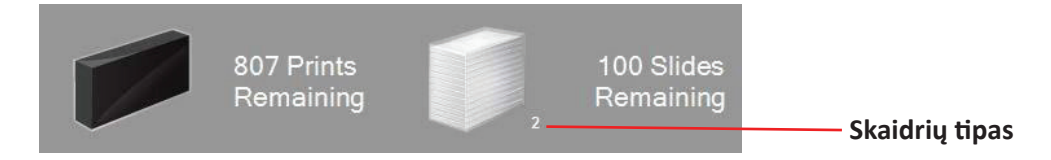

Jei į spausdintuvą įdėta skaidrių kasetė yra užšifruota kitokiu skaidrių tipu negu reikalinga šablonui, bus parodyta tolesnė klaida.

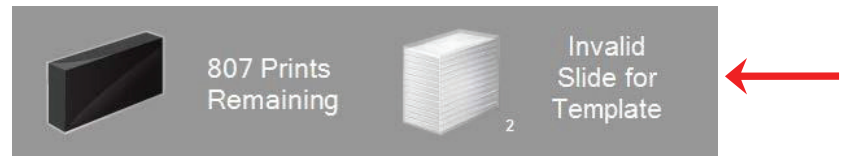

Bet kurios naujos skaidrių kasetės numatytasis žymėjimas yra "1".

Jei norėtumėte naudoti skaidrių tipo nustatymą, kad sektumėte skirtingus skaidrių tipus, vadovaukitės šia procedūra.

**1.** Įsigykite papildomas skaidrių kasetes kiekvienam norimam sekti skaidrių tipui. Iš jūsų spausdintuvo tiekėjo galima įsigyti papildomas skaidrių kasetes. Galite sekti daug skirtingų skaidrių tipų. Toliau pateikiami keli pavyzdžiai:

- užpildytos skaidrės;
- spalvotos skaidrės;
- įvairių gamintojų skaidrės;
- skaidrės skirtingomis dangomis ir apdorojimais konkrečioms procedūroms.

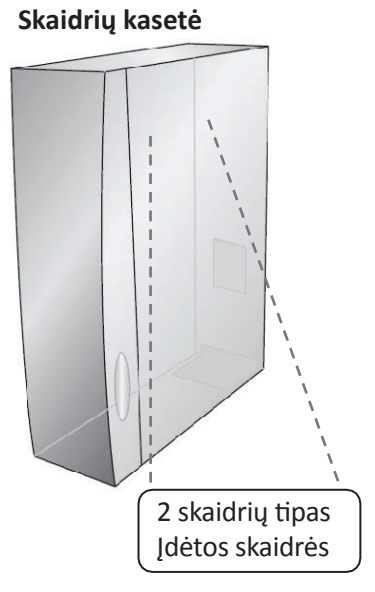

**2.** Pažymėkite skaidrių kasetes. Kai gausite papildomas skaidrių kasetes, pažymėkite jas uždėdami etiketę arba užrašydami ant mėlynos kasetės priekio ar šono. Etiketė turėtų būti ilgalaikė, kad atlaikytų kasdienį naudojimą. Etiketėje turėtų būti nurodytas skaidrių tipo numeris ir skaidrių tipo aprašymas.

**3.** Norėdami užšifruoti skaidrių tipo numerį skaidrių kasetėje įrengtame IC luste, įstatykite kasetę į spausdintuvą.

**4.** Atidarykite nustatymų sritį paspausdami įrankių piktogramą viršutiniame dešiniajame programinės įrangos kampe.

**5.** Bus parodytas nustatymų langas. Paspauskite nustatymų juostą, kad peržiūrėtumėte visus nustatymus.

6. Pasirinkite, kokį skaidrių tipo numerį norėtumėte užšifruoti (1–100). Paspauskite "Set" (nustatyti). Kasetė bus užšifruota.

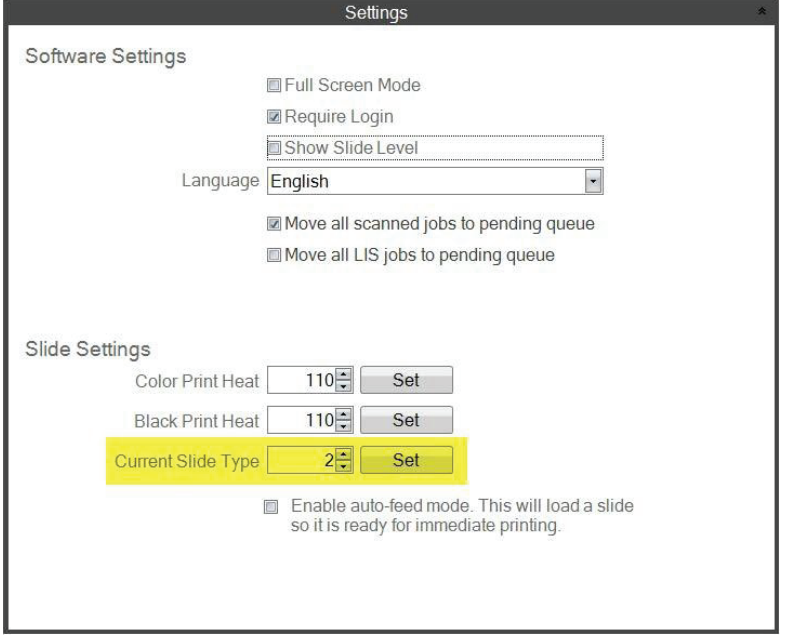

### **Svarbi pastaba!**

Jei pakeisite į skirtingas skaidrių kasetes, užšifruotas skirtingais skaidrių tipo numeriais ir bus įjungtas automatinio tiekimo režimas, spausdintuvo viduje palikta skirtingo tipo skaidrė bus automatiškai išstumta.

### <span id="page-32-0"></span>**6.7 Skaidrių pirminis įkėlimas automatinio tiekimo režime**

Automatinio tiekimo režime skaidrė automatiškai tiekiama iš kasetės į spausdinimo padėtį prieš nusiunčiant spausdinti į spausdintuvą. Šitaip žymiai sutrumpėja laikas, per kurį atspausdinama pirmoji skaidrių partijos skaidrė. Jei ši savybė įjungta, ji ypač naudinga, jei vienu metu spausdinate tik vieną skaidrę.

### **Svarbi pastaba!**

- **1.** Jei keičiate į skirtingus skaidrių tipus ir įjungtas automatinio skaidrių tiekimo režimas, išėmus skaidrių kasetę ir įdėjus kitokio tipo skaidrių kasetę, spausdintuve gali būti palikta kitokio tipo skaidrė.
	- Paspauskite skaidrių mygtuką  $\cdot$   $\equiv$  spausdintuve, kad išstumtumėte skaidrę!
- **2.** Jei kasetės su skirtingais skaidrių tipais buvo užšifruotos skirtingais skaidrių tipo numeriais, spausdintuvo viduje palikta skaidrė bus automatiškai išstumta (žr. 7.6 dalį).

### **"Enable or Disable Auto-Feed Mode." (įjungti arba išjungti automatinio tiekimo režimą).**

**1.** Atidarykite nustatymų sritį paspausdami įrankių piktogramą viršutiniame dešiniajame programinės įrangos kampe.

**2.** Bus parodytas nustatymų langas. Paspauskite nustatymų juostą, kad peržiūrėtumėte visus nustatymus.

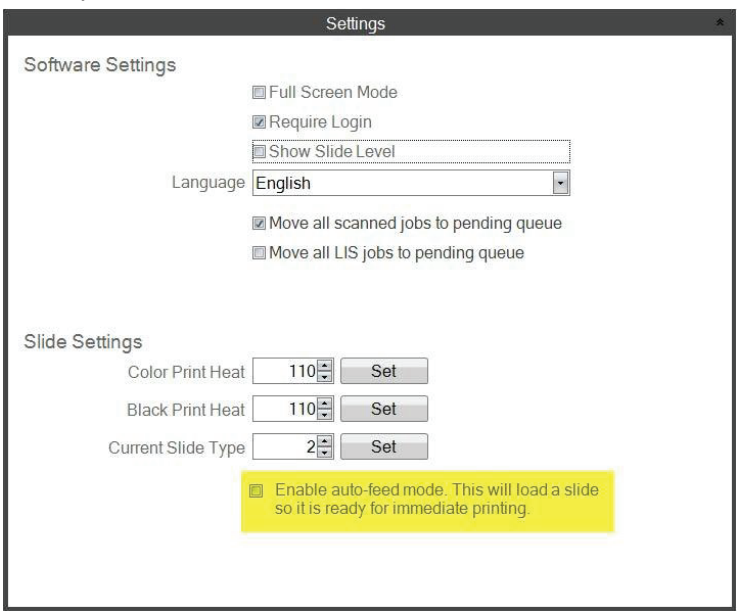

Langelio "Move all LIS jobs to the pending queue" (perkelti visus LIS darbus į laukimo eilę) žymėjimas dabartinėje programinės įrangos versijoje nenaudojamas.

**3.** Pažymėkite langelį "Enable auto-feed mode" (jjungti automatinio tiekimo režimą).

## <span id="page-33-0"></span>**6.8 Papildomi nustatymai**

Savo klaviatūroje paspauskite "Shift +A", kad įjungtumėte papildomą meniu.

Šioje srityje galite nustatyti spausdinimo galvutės atsparumo dydį, sureguliuoti spausdinimo poslinkius, atkurti gamyklinius numatytuosius nustatymus arba sureguliuoti karščio poslinkius. Prieš reguliuodami bet kuriuos iš šių nustatymų, kreipkitės į techninės pagalbos tarnybą.

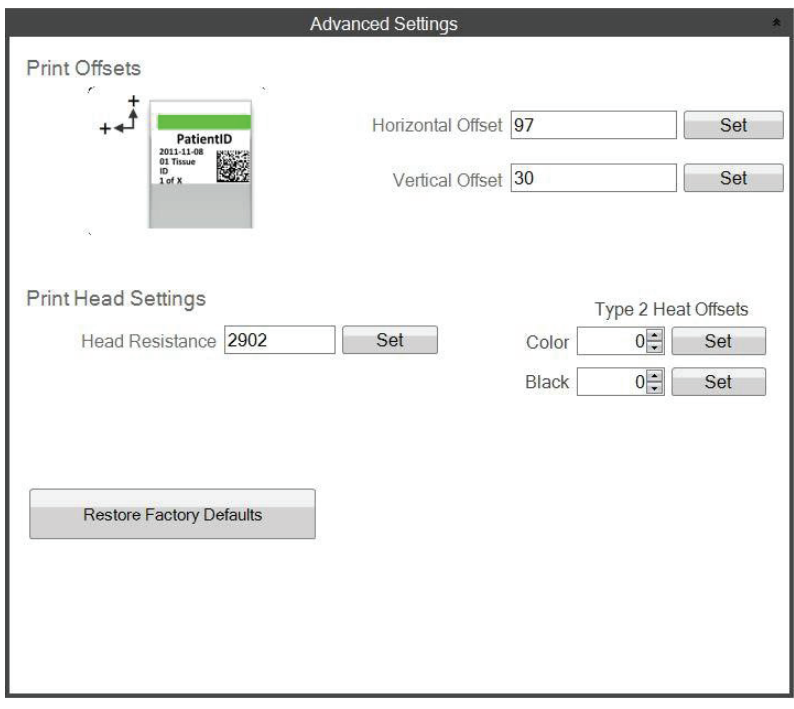

## <span id="page-34-0"></span>**7 dalis: Keli skaidrių spausdintuvai**

## **7.1 Kelių skaidrių spausdintuvų nustatymas**

Prie to paties kompiuterio gali prijungti kelis skaidrių spausdintuvus ir visus juos valdyti naudodami "PTLab". Tai naudinga, jei turite du skirtingus skaidrių tipus, kuriuos nuolat spausdinate ir nenorite nuolat keisti skaidrių kasečių.

Norėdami tai nustatyti, paspauskite krumpliaračio piktogramą virš šiuo metu prijungto skaidrių spausdintuvo nuotraukos.

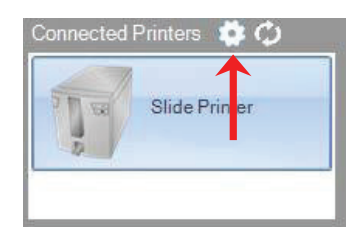

Šiuo metu prijungtas spausdintuvas bus rodomas tik su USB serijos numeriu. Tai numeris, kurį "Windows" naudoja spausdintuvams diferencijuoti. Jei du skirtingi spausdintuvai turi tokį patį USB serijos numerį, "Windows" juos atpažins kaip tą patį spausdintuvą. Jei jie abu prijungti tuo pačiu metu su tuo pačiu serijos numeriu, gali įvykti "Windows" mėlyno ekrano strigtis.

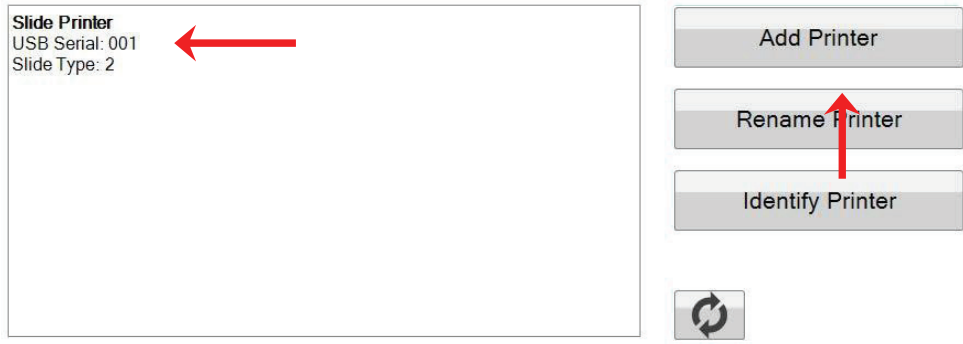

1. Norėdami pradėti, spauskite "Add Printer" (pridėti spausdintuvą).

**2.** Jums bus nurodyta išjungti visus skaidrių spausdintuvus iš sistemos. Kai tai atliksite, paspauskite "OK" (gerai).

**3.** Dabar jums bus nurodyta prijungti naują skaidrių spausdintuvą. Prijunkite jį ir palaukite 5 sekundes. Dabar paspauskite "OK" (gerai).

**4.** Parodytas naujas spausdintuvas pagal nutylėjimą bus skaidrių spausdintuvas (1 kopija). Jei viskas atlikta gerai, jo USB serijos numeris turėtų būti 002.

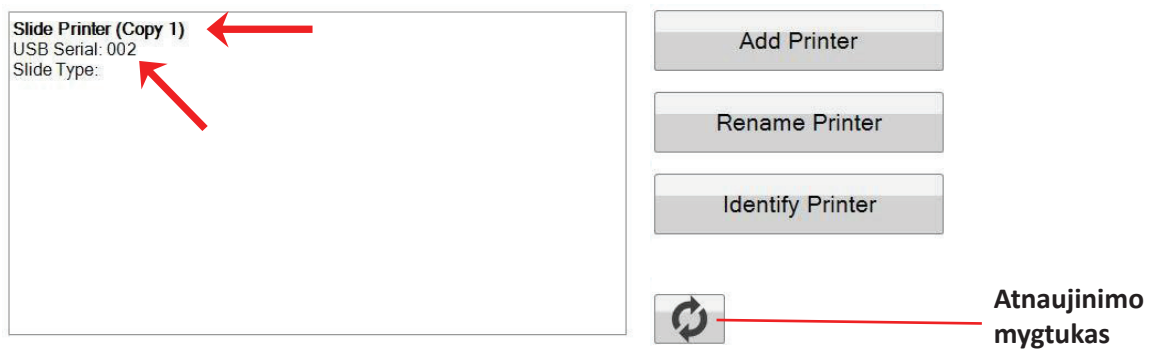

Pastaba: Jei skaidrių spausdintuvas rodo "Not Connected" (neprijungta), paspauskite atnaujinimo mygtuką.

**5.** Prijunkite pradinį skaidrių spausdintuvą. Paspauskite "Refresh" (atnaujinti). Dabar pamatysite abu prijungtus.

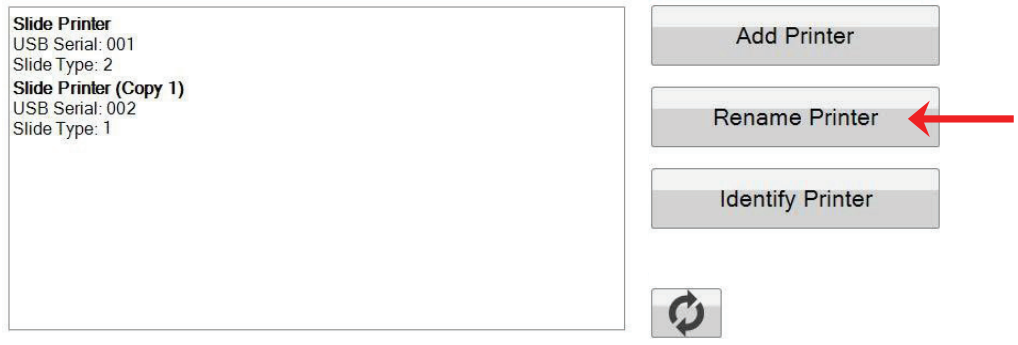

**6.** Jei nuspręsite, dabar galite pakeisti skaidrių spausdintuvų pavadinimus. Pasirinkite, kurio pavadinimą norite pakeisti ir paspauskite "Rename Printer" (pakeisti spausdintuvo pavadinimą). Jums bus atidarytas langas, kuriame galėsite tai padaryti. Rekomenduojama spausdintuvus pavadinti naudojamo skaidrių tipo numeriu. Jums gali prireikti dar vienos etikečių kasetės ir paties spausdintuvo, kad suderintumėte su nauju pavadinimu.

7. Uždarykite šį langą. Pamatysite abu spausdintuvus prijungtus. Paspauskite mygtuką "Refresh" (atnaujinti), jei turėsite atjungti vieną spausdintuvą ir vėl jį prijungti nepaleidžiant "PTLab" iš naujo.

### <span id="page-36-0"></span>**7.2 Spausdinimas keliais skaidrių spausdintuvais**

Norėdami spausdinti keliais skaidrių spausdintuvais, paprasčiausiai paspauskite tą, kuriuo norite spausdinti PRIEŠ paspausdami mygtuką "Print" (spausdinti).

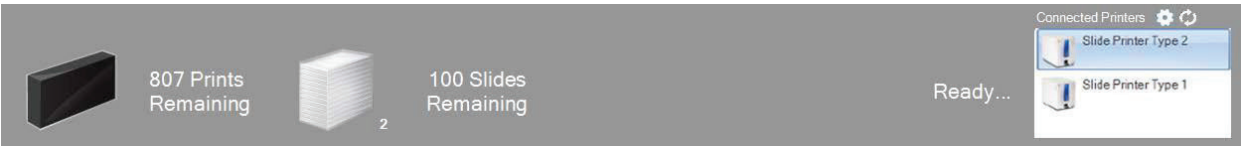

Paspaudę ant kiekvieno skirtingo skaidrių spausdintuvo, pamatysite dabartinį likusių spausdinimų skaičių, likusių skaidrių skaičių, spausdintuvo pavadinimą, dabartinę būseną ir galbūt skaidrių tipo pakeitimą.

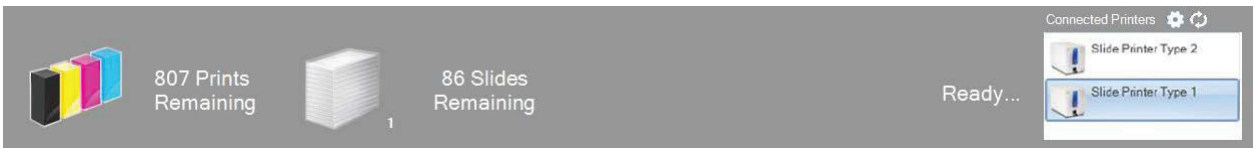

Pastaba: Kadangi abu spausdintuvai dalijasi ta pačia "PTLab" spausdintuvų eile, tam tikru metu tik vienas spausdintuvas gali spausdinti skaidres.

Jei jums prireiktų techninės pagalbos, kreipkitės į "Leica" atstovą arba į "Leica" pardavimo atstovą toje vietoje, kur įsigijote prietaisą.

Pateikite tolesnę informaciją:

- prietaiso modelio pavadinimas ir serijos numeris.
- prietaiso vieta ir kontaktinio asmens vardas.
- aptarnavimo skambučio priežastis.
- prietaiso pristatymo data.